## aludu CISCO.

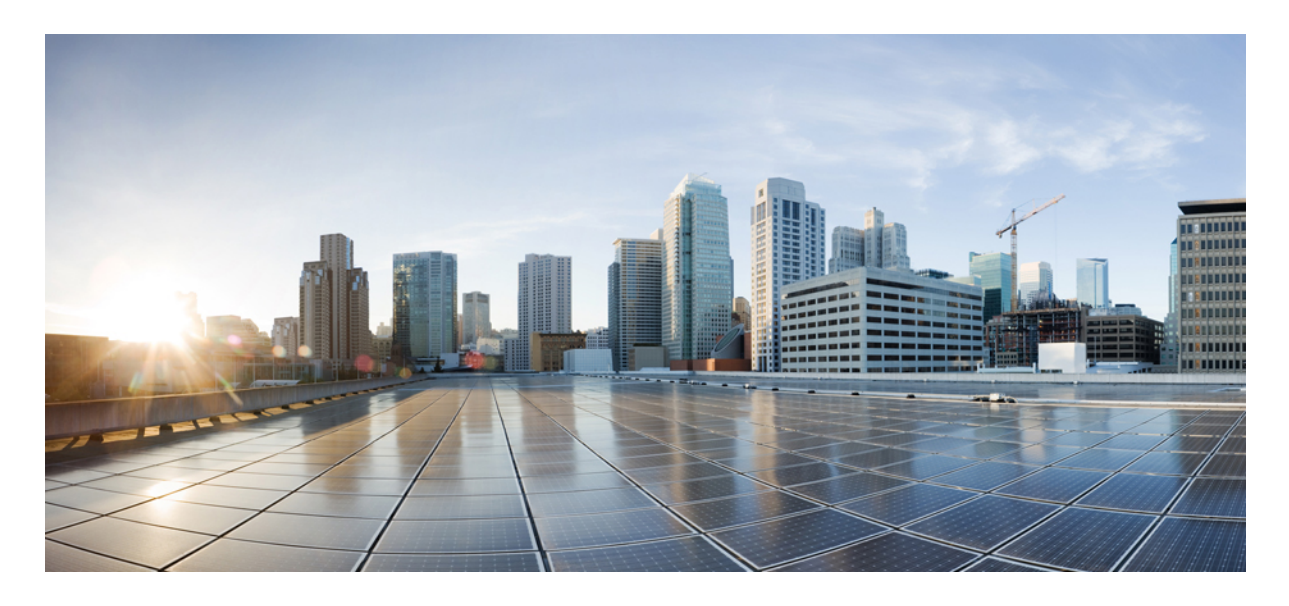

検証済みソリューション:**Cisco SD-Access**、**Cisco SD-WAN**、およ び **Firepower** との **IPv6** の統合

ソリューションの概要 **2** テクノロジーの概要 **2** ハードウェアとソフトウェアの仕様 **12** スケール **13** ソリューションの導入例のシナリオ **13** ソリューションの重要事項 **14** 参照 **32**

改訂:**2023** 年 **9** 月 **28** 日

## ソリューションの概要

このガイドでは、従来のネットワークよりもソフトウェア定義型ネットワークを好むお客様向けの IPv6 ソリューショ ンについて説明します。ソリューション アーキテクチャは、キャンパスアーキテクチャ、WAN 用の Cisco SD-WAN、 およびセキュアなインターネット接続用の Cisco Firepower 向けの Cisco Software-Defined Access に基づいています。そ の目的は、移行中にアンダーレイ インフラストラクチャのデュアルスタックを維持しながら、IPv6 専用クライアント を有効にすることです。オーバーレイとアンダーレイの両方のシングルスタック IPv6 アーキテクチャへの移行は、エ ンドツーエンドの IPv6 専用環境が完全にサポートされている場合に実行されます。

# テクノロジーの概要

IPv6 ソリューションは、キャンパス、データセンター、ファイアウォール、WAN、インターネットなどの複数のドメ インを含むクロスアーキテクチャ設計になっています。キャンパスサイト全体のエンドポイントは IPv6 専用クライア ントであり、アンダーレイ インフラストラクチャは必要に応じてデュアルスタックになります。

#### **Cisco SD-Access** の **IPv6**

時間の経過とともに、Cisco DNA Center アーキテクチャは従来のキャンパス LAN 設計から Cisco SD-Access 設計アーキ テクチャへと進化してきました。Cisco SD-Access は Cisco DNA Center を使用して、ポリシーの設計、プロビジョニン グ、および適用を実行し、インテリジェントキャンパスネットワークの有線およびワイヤレスネットワークアシュア ランスを提供します。このソリューションでは、Cisco SD-Access ファブリックアンダーレイは IPv4 アドレッシングを 使用します。Cisco DNA Center は IPv4 を利用して、Cisco ISE との統合、デバイスの管理、および CiscoSD-Access ファ ブリックのプロビジョニングを実行します。Cisco SD-Access ファブリックでは、オーバーレイ IPv6 トラフィックは IPv4 Virtual Extensible LAN(VXLAN)トンネルで転送されます。

#### **Cisco SD WAN** の **IPv6**

Cisco SD WAN アーキテクチャは、個別のオーケストレーション、管理、コントロール、およびデータの各プレーンで 構成されています。vBond コントローラを使用すると、Cisco SD WAN ルータを Cisco SD WAN オーバーレイに自動的 にオンボードできます。vManageコントローラは、一元的な設定とモニタリングの役割を担います。vSmartコントロー ラは、Cisco SD WAN ネットワークの集中型コントロールプレーンの役割を担います。Cisco SD WAN エッジデバイス は、他の Cisco SD WAN エッジデバイスとのセキュアなデータプレーン接続を確立します。オーバーレイ IPv6 トラ フィックは、ローカルおよびリモートCiscoSDWANエッジデバイスの設定に基づいて、IPv4またはIPv6トランスポー トを介して確立された IP セキュリティ(IPsec)トンネルで転送できます。

CiscoSD-AccessとCiscoSD WANテクノロジードメインが統合され、CiscoSD WANファブリック全体のCiscoSD-Access サイト間の通信が可能になります。このソリューションテストでは、Cisco SD-Access と Cisco SD WAN テクノロジー ドメインの IPv6 統合と、メインキャンパスサイトで Cisco Firepower アプライアンスを Cisco SD-Access Fusion デバイス として使用することを検証します。このテストでは、*Cisco SD-Access SD-WAN* 独立ドメインのペアワイズ統合ガイド [英語]に従って、デバイス間にボーダー ゲートウェイプロトコル (BGP) および Virtual Routing and Forwarding (VRF) Lite を実装します。詳細については、*Cisco SD-Access SD-WAN* [独立ドメインのペアワイズ統合ガイド](https://www.cisco.com/c/dam/en/us/td/docs/solutions/CVD/Campus/Cisco-SD-Access-SD-WAN-Independent-Domain-Guide.pdf) [英語] を参照して ください。

#### 図 **<sup>1</sup> :** ソリューションのテストベッドの論理トポロジ

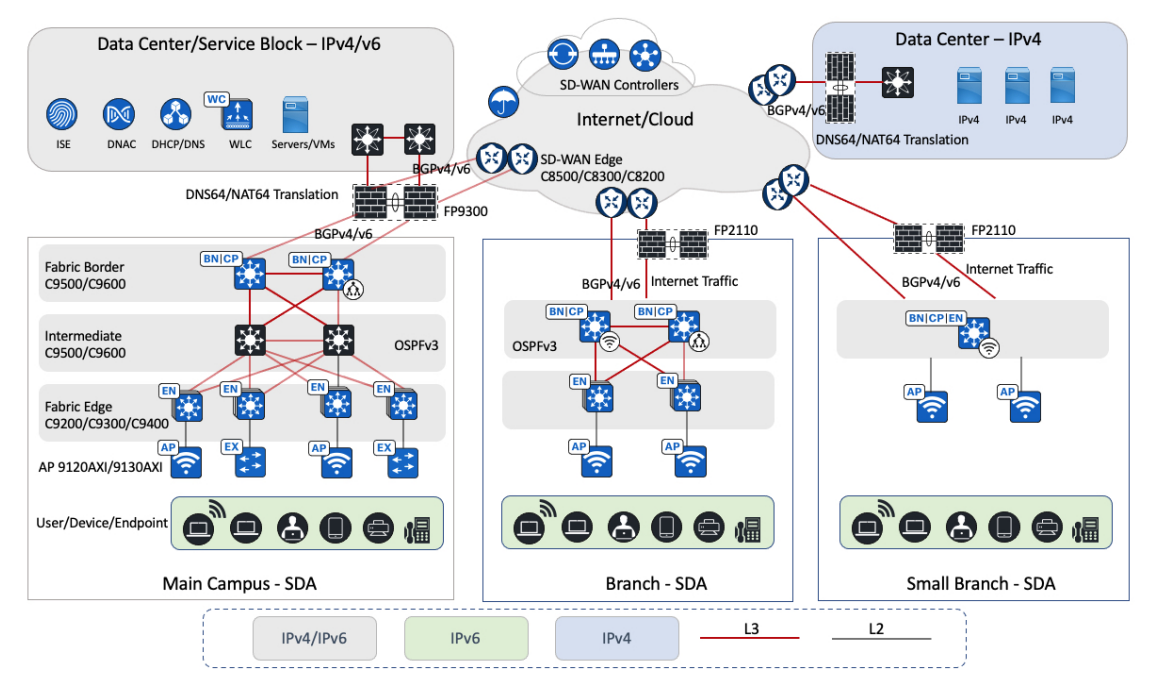

ソリューションのテストベッドの論理トポロジは、サイズが異なる複数 Cisco SD-Access のサイトを持つリファレンス カスタマー ネットワーク設計を表します。Cisco SD WAN ファブリックは、複数の Cisco SD-Access サイトとリモート データセンターを接続して、IPv4 および IPv6 トラフィックの転送を可能にします。キャンパスサイトとブランチサイ トは、アップリンクの冗長性やノードの冗長性など、可能な限りの冗長性を備えて実装されています。このソリュー ションでは、Catalyst スイッチとルータが使用されます。メインキャンパスには、Cisco Catalyst 9000 スイッチと Cisco Catalyst 9800 ワイヤレスコントローラが導入されています。Cisco SD WAN エッジルータには、Cisco Catalyst 8000 およ び Cisco ASR 1000 シリーズ ルータが含まれます。

各サイトでは、CiscoFirepowerアプライアンスにより、内部およびインターネットトラフィックのセキュリティ要件が 実装されます。CiscoFirepower アプライアンスにより、DNS64 と連携して IPv4 サーバーへの IPv6 専用クライアントの 到達可能性を提供するネットワークアドレス変換64(NAT64)が有効になります。CiscoFirepowerアプライアンスは、 Firepower Management Center (FMC) によって一元管理されます。

このアーキテクチャでは、データセンターには、ドメインネームシステム(DNS)、Dynamic HostConfigurationProtocol (DHCP)、その他のアプリケーションなどの集中型サービスが含まれています。Cisco DNA Center、ワイヤレスコン トローラ、Cisco ISE、および Cisco FMC は、IPv4 と IPv6 の両方のサービスをサポートするメインサイトキャンパスと 同じ場所にあるデータセンターに導入されます。このソリューションでは、Cisco DNA CenterとCisco ISEが設定され、 IPv4 アドレスと統合されます。

### メインキャンパスサイトの設計の概要

図 **2 :** メインキャンパスとブランチサイトの論理図

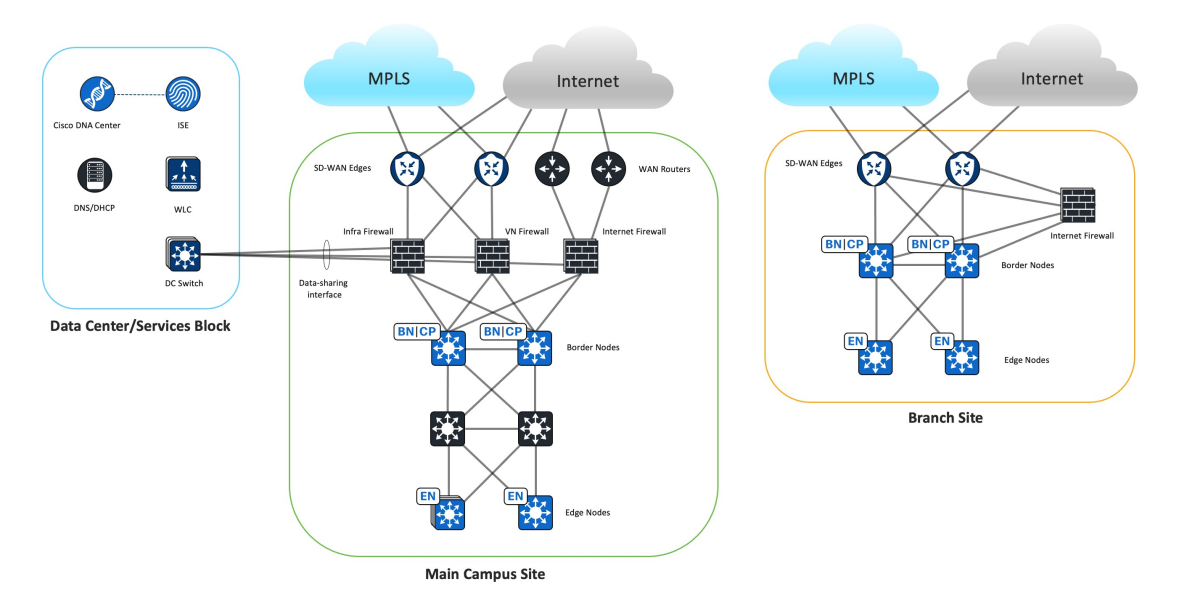

メインキャンパスサイトの設計では、Cisco SD-Access Fusion デバイスとして Cisco Firepower 9300 を使用します。この 設計は、データセンターとインターネットの共有リソースへのアクセスを許可しながら、Cisco SD-Access 仮想ネット ワーク (VN) 間のマクロセグメンテーションを実現することを目的としています。外部 BGP (eBGP) は、Cisco SD WAN エッジルータ、ファイアウォール、および Cisco SD-Access ファブリックボーダー間のプレフィックス到達可能 性の交換を容易にするための優先ルーティングプロトコルです。このプロトコルは、Bidirectional Forwarding Detection (BFD)、きめ細かいプレフィックス フィルタリング、および最適パス選択に影響を与える BGP 属性による高速コン バージェンスを提供します。

#### コントロールプレーンとデータプレーンの統合

ファイアウォールは、CiscoSD-Access VN を CiscoSD WAN VPN に接続するために、CiscoSD-Access ファブリックボー ダーと Cisco SD WAN エッジデバイスの間に配置されます。この配置により、異なるサイト間で同じ VN 通信が可能に なります。この場所で、ファイアウォールはセキュリティポリシーを適用して、Cisco SD WAN 間の異なるサイトにあ る同じCiscoSD-AccessVNホスト間のトラフィックを許可または拒否できます。ファイアウォールは、データセンター の共有サービスネットワークに向かうトラフィックも保護します。

このソリューションテストでは、コントロールプレーンの分離のために、Cisco SD-Access VN ごとに 1 つのファイア ウォールインスタンスが作成されます。ファイアウォールインスタンスの観点からは、すべてのルーティングはグロー バル ルーティング テーブルで行われます。Cisco SD-Access VN と Cisco SD WAN サービス VPN の間に 1 対 1 のマッピ ングを作成するために、1つのファイアウォールサブインターフェイスがファブリックボーダーVNインターフェイス に接続され、別のファイアウォールサブインターフェイスがCiscoSDWANエッジデバイスのサービス側インターフェ イスに接続されます。ファイアウォール インスタンスは、Cisco SD-Access VN と Cisco SD WAN サービス VPN の間で ルートを交換するために、Cisco SD-Access ボーダーおよび Cisco SD WAN エッジデバイスへの BGP ピアリングセッ ションを確立します。Cisco SD WAN エッジデバイスは、サービス VPN の相互 BGP からオーバーレイ管理プロトコル (OMP)へのルート再配布を実行します。

IPv6 パケットは、メインサイトのファブリックエッジに入ると、VXLAN でカプセル化され、Cisco SD-Access ファブ リックを介してファブリックボーダーに送信されます。ファブリックボーダーはフレームのカプセル化を解除し、ファ イアウォールに転送します。その後、ファイアウォールが CiscoSD WAN エッジデバイスのサービス側インターフェイ スにフレームを転送します。その後、IPv6 パケットは IPsec でカプセル化され、Cisco SD WAN ファブリックを介して 送信されます。受信側の Cisco SD WAN ブランチエッジはカプセル化解除を実行し、IPv6 パケットをブランチ ファブ リック ボーダーに送信します。その後、ブランチ ファブリック ボーダーは VLXAN でカプセル化してブランチファブ リックエッジに転送します。

IPv6 Enterprise ワイヤレストラフィックと IPv4 ワイヤレストラフィックは、同じ方法を使用して Cisco SD-Access ファ ブリックを介して転送されます。IPv6 と IPv4 の両方のワイヤレストラフィックは、アクセスポイント(AP)から VXLAN トンネルを介してファブリックエッジに送信されます。

このセットアップでは、サイト間でエンドツーエンドのコントロールプレーンとデータプレーンの分離が維持されるこ とに注意してください。

### ポリシープレーンの統合

セキュリティグループタグ(SGT)インラインタギングは、Cisco SD WAN エッジデバイス、ファイアウォール、およ び Cisco SD-Access ファブリック ボーダー デバイス間のインターフェイスで有効になっています。SGT はファブリッ ク VXLAN ヘッダーから転送され、メインサイトのファブリックボーダーによってイーサネットヘッダーの Cisco Meta Data(CMD)フィールドに配置され、ファイアウォールに送信されます。ファイアウォールから Cisco SD WAN エッ ジデバイスにフレームが送信され、SGT がイーサネット CMD フィールドから IPsec CMD フィールドにコピーされ、 CiscoSDWANファブリック全体に伝送されます。受信側CiscoSDWANブランチエッジでは、SGTがIPsecCMDフィー ルドからイーサネットCMDフィールドに転送されます。このイーサネットフレームはブランチファブリックボーダー に送信されます。ボーダーで SGT がイーサネット CMD フィールドから VXLAN ヘッダーに転送され、ファブリック エッジに転送されます。このセットアップでは、サイト間でエンドツーエンドのポリシープレーンの分離が維持される ことに注意してください。

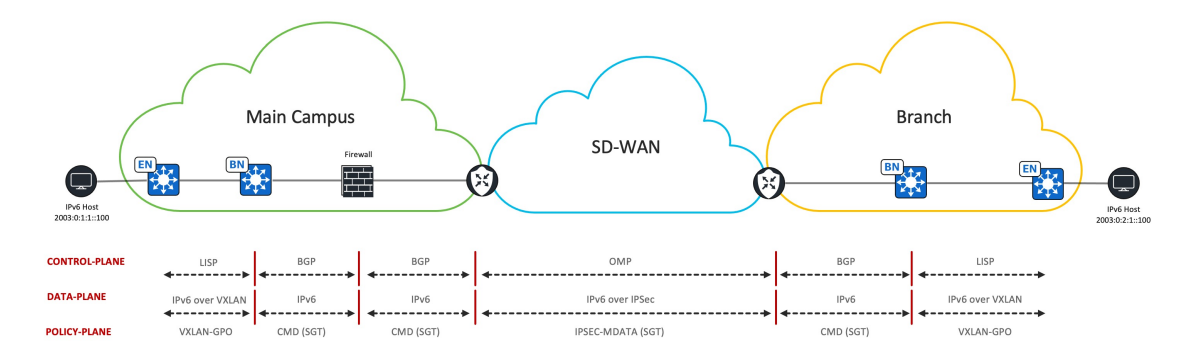

図 **3 : IPv6**、**Cisco SD-Access**、および **Cisco SD WAN** のコントロールプレーン、データプレーン、およびポリシープレーンへの統合

#### **Cisco SD WAN** 間の **Cisco SD-Access** アンダーレイトラフィック

メインキャンパスサイトでは、Cisco DNA Centerはデータセンター内にあります。デバイスの検出、管理、およびモニ タリングのために、Cisco DNA Center と CiscoSD WAN 間のリモートサイトにあるすべての CiscoSD-Access ファブリッ クデバイス間の通信が必要です。この目的のために、Cisco SD WAN ファブリック全体で Cisco SD-Access アンダーレ イトラフィックを伝送するために専用のサービスVPNが使用されます。インフラファイアウォールインスタンスは、 この Cisco SD WAN サービス VPN インターフェイスに接続して、共有サービスネットワークと Cisco SD WAN 間のリ モート Cisco SD-Access ファブリックデバイス間のパスを開きます。インフラファイアウォールインスタンスは、メイ

ンサイトのファブリック ボーダー グローバル インターフェイスにも接続し、メインサイトの Cisco SD-Access ファブ リックデバイスへの到達可能性を有効にします。

#### **Cisco SD-Access Fusion** デバイスとしてのファイアウォール

Cisco SD-Access では、Fusion ルータはグローバル共有サービスルートと Cisco SD-Access VN ルートの間でルートリー クを実行します。Cisco Firepower アプライアンスを Cisco SD-Access Fusion デバイスとして使用する場合、各ファイア ウォール インスタンスにはグローバル ルーティング テーブルのみがあるため、ファイアウォール インスタンス間で ルートがリークされることはありません。代わりに、ルートは Cisco Firepower アプライアンスのデータ共有インター フェイスを介して交換されます。各ファイアウォール インスタンスは、共有サービスネットワークにアクセスするた めに、データセンタースイッチに接続している同じデータ共有インターフェイスを共有します。各ファイアウォール インスタンスは、同じサブネット上に一意の IP アドレスを持ち、データセンタースイッチと eBGP ピアリングを形成 して、ローカル Cisco SD-Access VN ルートをアドバタイズし、グローバル共有サービスルートを受信します。

ファイアウォールでのステートフル インスペクションでは、戻りパケットが元のパケットと同じインターフェイスに 到着する必要があります。ファブリックボーダーに接続された2つの内部ファイアウォールインターフェイスと、Cisco SD WAN エッジデバイスに接続された 2 つの外部ファイアウォール インターフェイスがあるため、ファイアウォール は別のインターフェイスに到着した戻りパケットをドロップします。冗長ファイアウォールリンクを使用するために、 等コストマルチパス (ECMP) ルーティングゾーンが展開され、複数のインターフェイス間でのトラフィックのECMP ルーティングとロードバランシングが可能になります。このソリューションテストでは、Cisco SD-Access ファブリッ クボーダーに接続された 2 つの内部ファイアウォール インターフェイスが 1 つの ECMP ゾーンに配置され、Cisco SD WAN エッジデバイスに接続された 2 つの外部ファイアウォール インターフェイスが別の ECMP ゾーンに配置されま す。さらに、eBGP マルチパスは、宛先への 2 つの等コストパスを有効にするために、ファイアウォール BGP の設定 で 2 に設定されます。

#### ファイアウォール インスタンスのタイプ

メインサイトでは、インフラファイアウォール、VNファイアウォール、インターネットファイアウォールの3種類の ファイアウォールインスタンスが展開されます。次の図は、各ファイアウォールインスタンスの機能を示しています。

### インフラ ファイアウォール インスタンス 図 **<sup>4</sup> :** インフラ ファイアウォール インスタンス

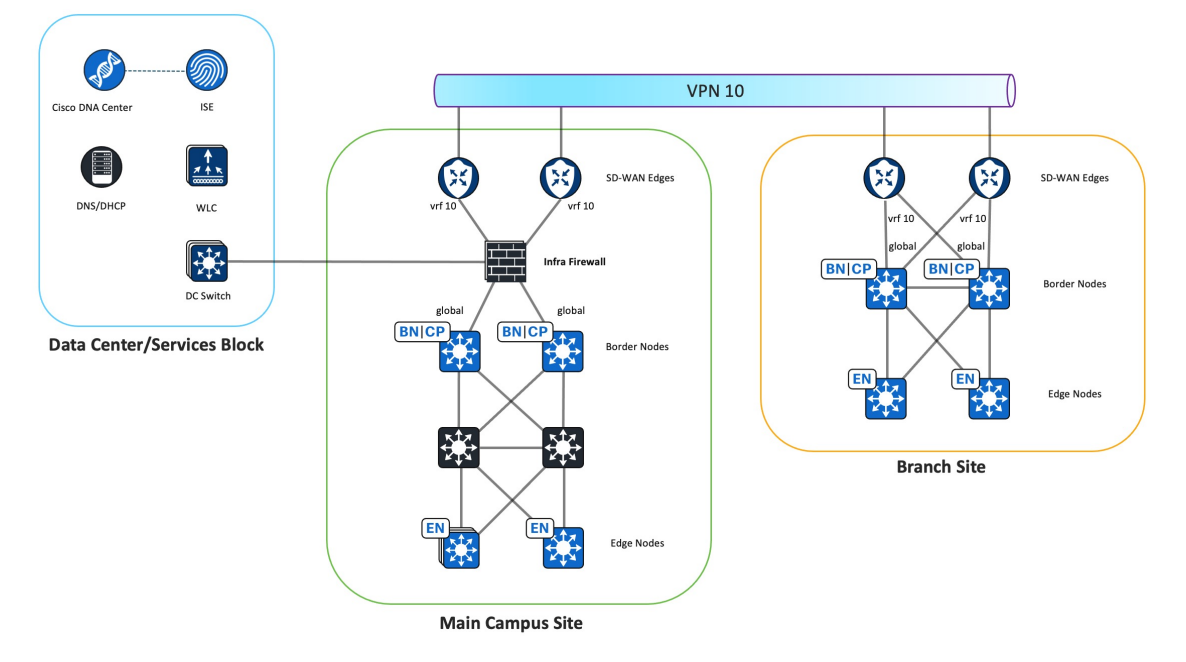

- インフラ ファイアウォール インスタンスは、メインサイトとリモートブランチサイトで Cisco DNA Center が Cisco SD-Access ファブリックデバイスを検出するための Cisco SD-Access アンダーレイ接続を提供します。
- インフラ ファイアウォール インスタンスは、Cisco SD-Access ファブリック ボーダー グローバル インターフェイ スと、共有サービスネットワークへのデータセンタースイッチに接続します。
- インフラ ファイアウォール インスタンスは、Cisco SD-Access アンダーレイトラフィック専用の Cisco SD WAN エッジサービス VPN にも接続し、リモートブランチサイトで Cisco DNA Center が Cisco SD-Access ファブリックデ バイスを検出できるようにします。このソリューションの検証では、VPN 10 を使用して Cisco SD-Access アンダー レイトラフィックを転送します。
- インフラ ファイアウォール インスタンスは、データセンター内の Cisco SD-Access アンダーレイ ネットワークと 共有サービスネットワーク間のトラフィックを許可します。
	- Cisco DNA Center、Cisco ISE、DNS、および DHCP への到達可能性をローカルおよびリモート Cisco SD-Access ファブリックデバイスに許可します。
	- AP からワイヤレスコントローラへの到達可能性を許可します。
	- AP から DHCP サーバーへの到達可能性を許可します。

#### **VN** ファイアウォール インスタンス

図 **5 : VN** ファイアウォール インスタンス

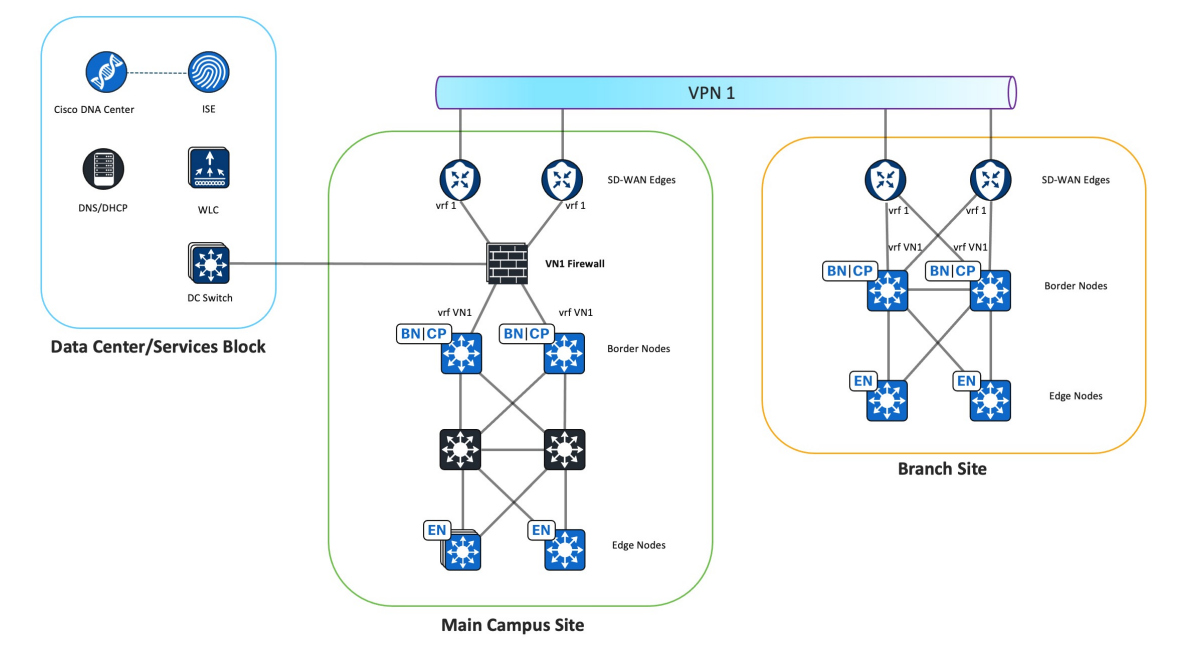

- VN ファイアウォール インスタンスは、Cisco SD-Access VN を Cisco SD WAN VPN に接続し、データセンターの共 有サービスネットワークへの VN 接続を提供します。
- Cisco SD-Access VN および関連する Cisco SD WAN VPN ごとに 1 つの VN ファイアウォール インスタンスがあり ます。この図は、Cisco SD-Access VN1 から Cisco SD WAN VPN 1 への関連付けを示しています。
- VN ファイアウォール インスタンスは、Cisco SD-Access ボーダー VN インターフェイスと Cisco SD WAN サービス 側エッジインターフェイスに接続します。
- 各 VN ファイアウォール インスタンスは、データセンタースイッチに接続する同じデータ共有インターフェイス を共有します。eBGPピアリングは、データセンタースイッチとファブリックボーダーVRFの間で形成され、Cisco SD-Access VN と共有サービスネットワークの間でルートを交換します。
- VN ファイアウォール インスタンスは、同じ VN 間のトラフィックを許可し、データセンター内の共有サービス ネットワークへの到達可能性を提供します。
	- DHCP および DNS サーバーへの VN トラフィックを許可します。
	- 異なるサイト間で同じ VN トラフィックを許可します。
- デフォルトルートの送信元はインターネット ファイアウォール インスタンスから取得されるため、BGP デフォル トルートは Cisco SD-Access ファブリックボーダー VN からネイティブにフィルタリングされます。メインサイト のすべてのファイアウォール インスタンスで同じ BGP 自律システム (AS) 番号が使用されるため、AS パス内に ある同じローカル BGP AS 番号を持つ BGP プレフィックスはドロップされます。デフォルトルートは Cisco SD WAN エッジデバイスにアドバタイズされないため、インターネットベースのトラフィックがリモートサイトから 送信されないことが重要です。インターネットベースのトラフィックは、各サイトでローカルに終了する必要があ ります。

### インターネット ファイアウォール インスタンス

図 **6 :** インターネット ファイアウォール インスタンス

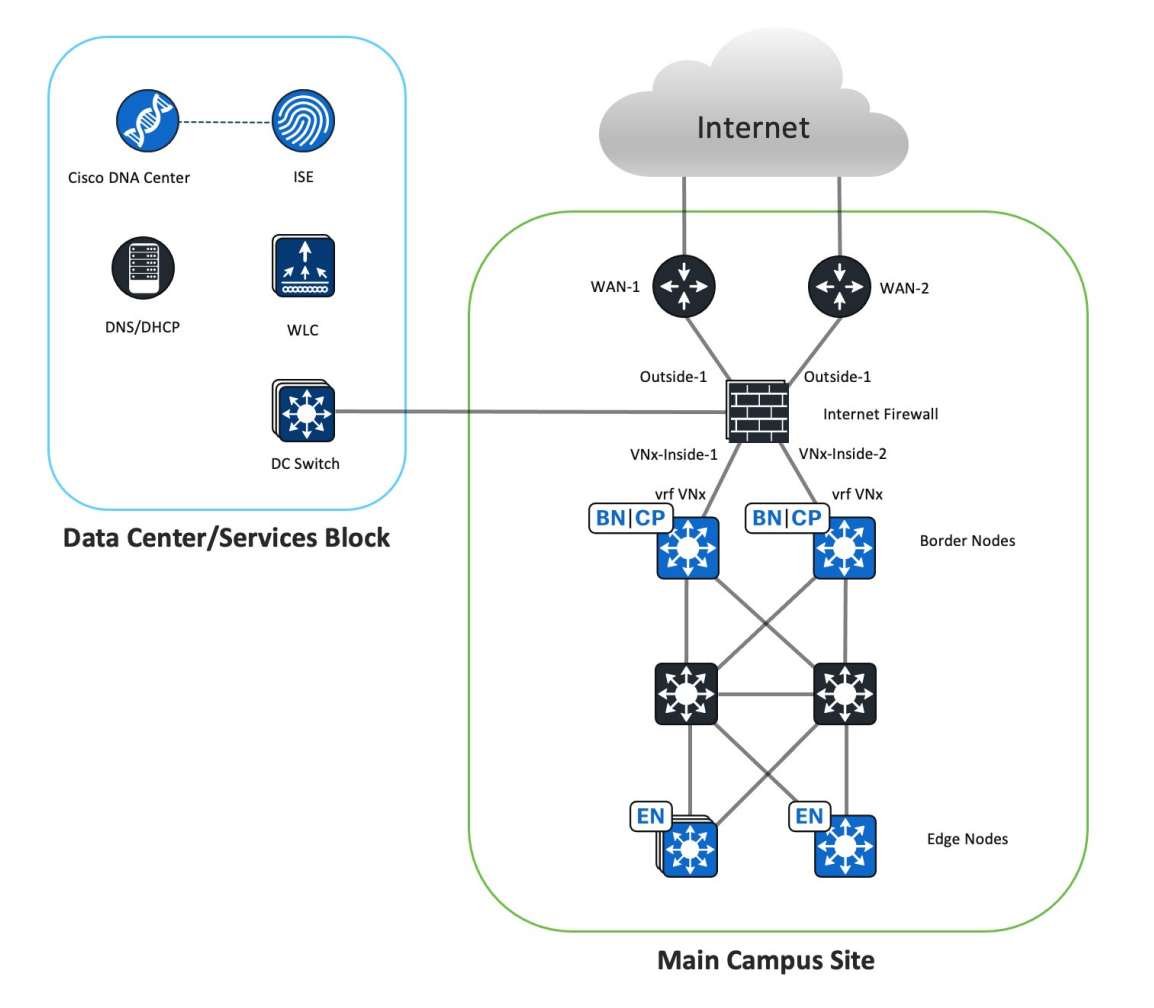

- インターネット ファイアウォール インスタンスは、Cisco SD-Access VN ホストへのインターネットアクセスを提 供します。
- 1 つのインターネット ファイアウォール インスタンスがすべての Cisco SD-Access VN にサービスを提供します。
- メインサイトでは、インターネットファイアウォールインスタンスの外部インターフェイスはインターネットルー タに直接接続し、内部インターフェイスは各ファブリックボーダー VN インターフェイスに接続します。
- インターネットファイアウォールインスタンスは、eBGPを介してインターネットルータにローカルCiscoSD-Access プレフィックスをアドバタイズします。
- インターネット ファイアウォール インスタンスは、eBGP を介してインターネットルータから IPv4 および IPv6 の デフォルトルートを受信します。
- インターネット ファイアウォール インスタンスは、IPv4 および IPv6 のデフォルトルートを eBGP を介してファブ リックボーダーにアドバタイズします。
- インターネット ファイアウォール インスタンスは、マクロセグメンテーションを維持するために、異なる VN 間 のトラフィックを拒否します。
	- インターネット ファイアウォール インスタンスはすべての VN へのルートを認識し、Cisco SD-Access ファブ リックボーダーへのデフォルトルートをアドバタイズするため、ファイアウォールのアクセス コントロール ポリシーでこのオプションが許可されている場合は、VN 間でトラフィックをルーティングできます。
	- 暗黙的な拒否アクセス制御は、ある VN 内のホストが別の VN 内のホストと通信するのを防ぐために使用でき ます。また、明示的な拒否ルールを使用して、異なる VN 間の通信をブロックできます。
- インターネットファイアウォールインスタンスは、IPv4およびIPv6インターネットへのアウトバウンドトラフィッ クを許可します。
- ファイアウォールのステートフル インスペクションは、トラフィックのリターンを許可します。
- インターネット ファイアウォール インスタンスは NAT64 機能を実行し、IPv6 クライアントが IPv4 インターネッ トに到達できるようにします。
- データ共有ファイアウォール インターフェイスは、データセンターへのインターネットアクセスを提供します。

### ブランチサイトの設計の概要

図 **<sup>7</sup> :** ブランチサイトの論理図

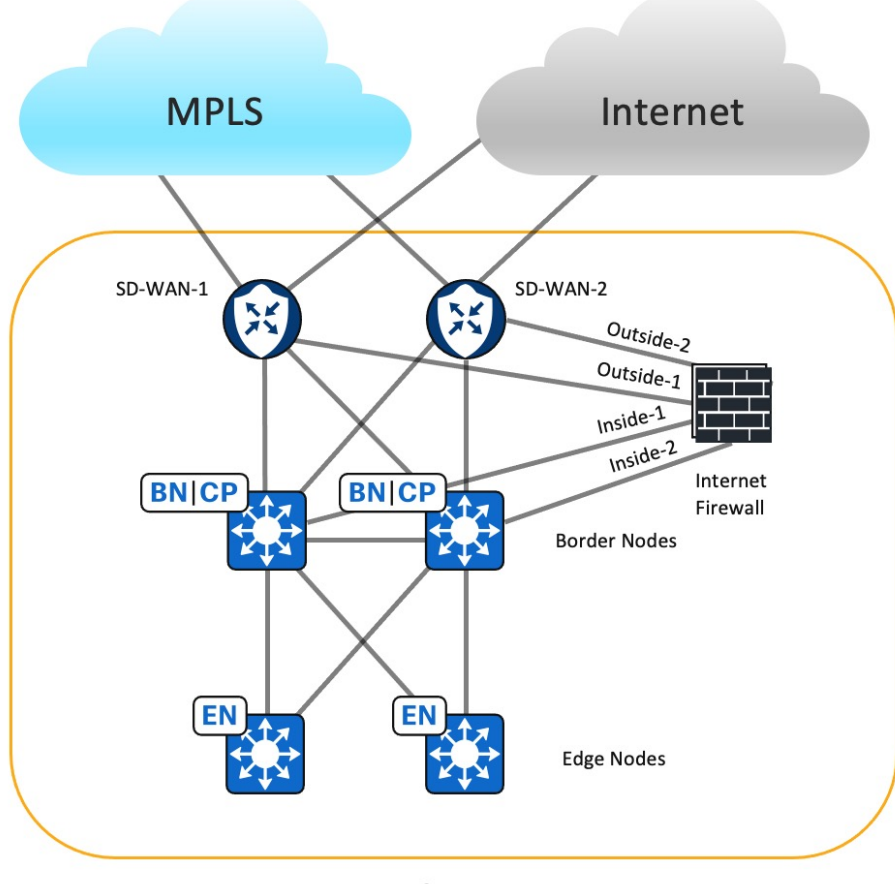

**Branch Site** 

ブランチサイトの設計では、Cisco Firepower 2110 をインターネット ファイアウォールとして厳密に展開します。Cisco SD-Access では、ファブリックボーダーが外部ボーダーとして設定されます。2 つの Cisco SD WAN エッジデバイスが ファブリックボーダーに接続してオーバーレイトラフィックを処理し、リモートサイトの Cisco SD-Access ネットワー クとの通信を可能にします。トランスポートロケータ (TLOC)拡張は、IPv6トランスポートではサポートされていな いため、各 Cisco SD WAN ルータには 2 つの WAN インターフェイスが設定されています。

ファブリックボーダー VN インターフェイスは、内部ファイアウォールのサブインターフェイスに接続します。 eBGP ピアリングは、ファイアウォールと各ファブリックボーダー VN の間で形成されます。ファブリックボーダー VN は、 デフォルトの IPv4 および IPv6 ルートを受信し、VN がインターネットに到達できるようにします。また、ファブリッ クボーダーには、対応する Cisco SD WAN サービス側エッジインターフェイスに接続する VN インターフェイスがあり ます。CiscoSD WAN エッジデバイスとの eBGP ピアリングを形成して、ローカル CiscoSD-Access ルートをアドバタイ ズし、同じ VN 内のリモート Cisco SD-Access ネットワーク、およびデータセンター内の共有サービスネットワークへ の特定のルートを受信します。ブランチサイトが他のサイトからのインターネットトラフィックのトランジットサイト になるのを防ぐために、ファブリックボーダーは Cisco SD WAN エッジデバイスへの BGP デフォルトルートをフィル タリングします。

すべての VN ルートはファイアウォールのグローバル ルーティング テーブルに集まり、各ファブリックボーダー VN にはインターネット ファイアウォールへのデフォルトルートがあるため、異なる VN 間でトラフィックをルーティン グできます。VN 間トラフィックが必要な場合を除き、異なる VN 間のトラフィックを拒否するようにアクセスポリ シーを設定する必要があります。

#### ブランチファイアウォールのインターネットアクセス

通常、ISP からの 1 つのインターネットフィードは、ブランチサイトの Cisco SD WAN エッジデバイスに直接接続する ため、ファイアウォールの外部インターフェイスを CiscoSD WAN エッジデバイスに接続してグローバルインターネッ トにアクセスすると、コスト効率が高くなります。現在、グローバルからサービスへの VPN ルートリークは IPv6 では サポートされていないため、このソリューションはファイアウォールの外部インターフェイスを CiscoSD WAN エッジ デバイスの VPN0 インターフェイスに接続します。

インターネット ファイアウォールの Outside-1 インターフェイスは、SD-WAN-1 エッジ VPN0 インターフェイスに接続 します。インターネット ファイアウォールの Outside-2 インターフェイスは、SD-WAN-2 エッジ VPN0 インターフェイ スに接続します。グローバルルーティングは、Cisco SD WAN インターネット トランスポート インターフェイスと VPN0 インターフェイスの間で発生し、インターネット ファイアウォールの外部インターフェイスに接続します。デ フォルトでは、トンネルインターフェイスとして設定された WAN トランスポート インターフェイスから非 Cisco SD WAN インターフェイスへのトラフィックはドロップされます。2 つの VPN0 インターフェイス間でトラフィックを渡 すために、ローカライズされたデータポリシーと明示的なCiscoSDWANアクセス制御リスト (ACL) がCiscoSDWAN エッジデバイスに適用されます。

# ハードウェアとソフトウェアの仕様

ソリューションは、次の表に示すハードウェアとソフトウェアで検証されています。サポートされているハードウェア の完全なリストについては、「Cisco [Software-Defined](https://www.cisco.com/c/dam/en/us/td/docs/Website/enterprise/sda_compatibility_matrix/index.html) Access Compatibility Matrix」を参照してください。

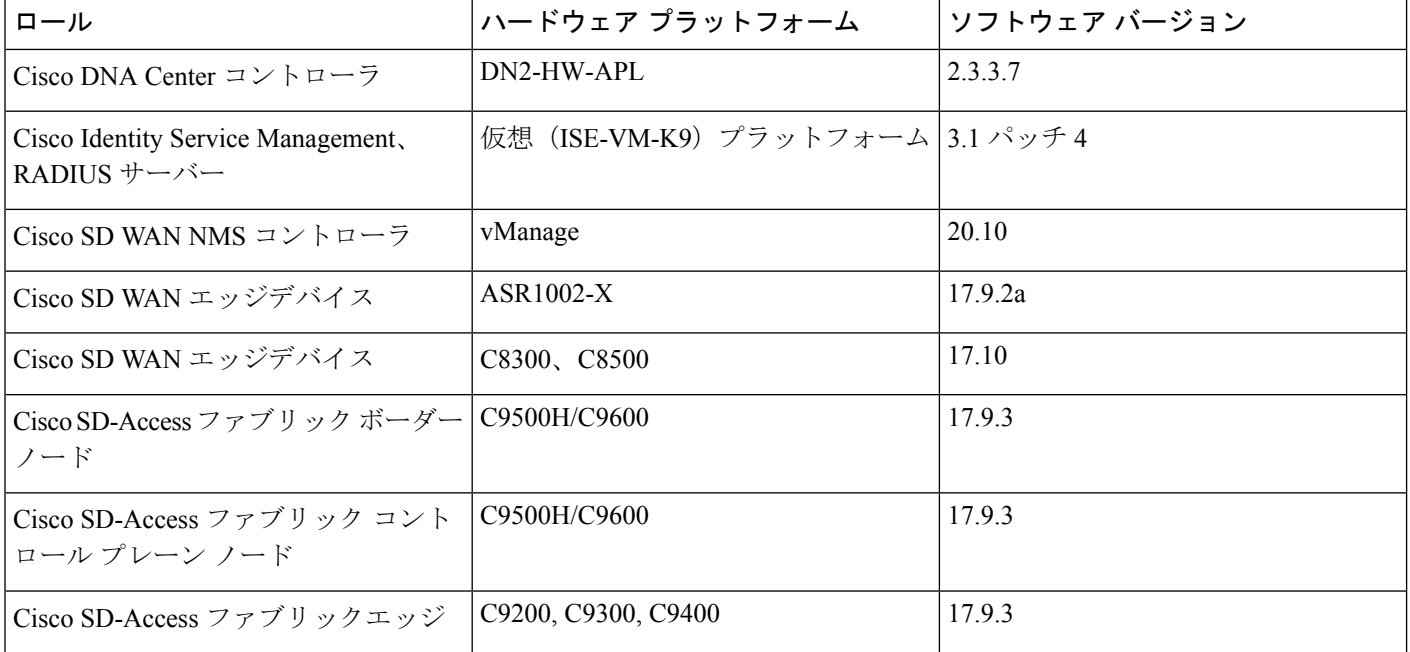

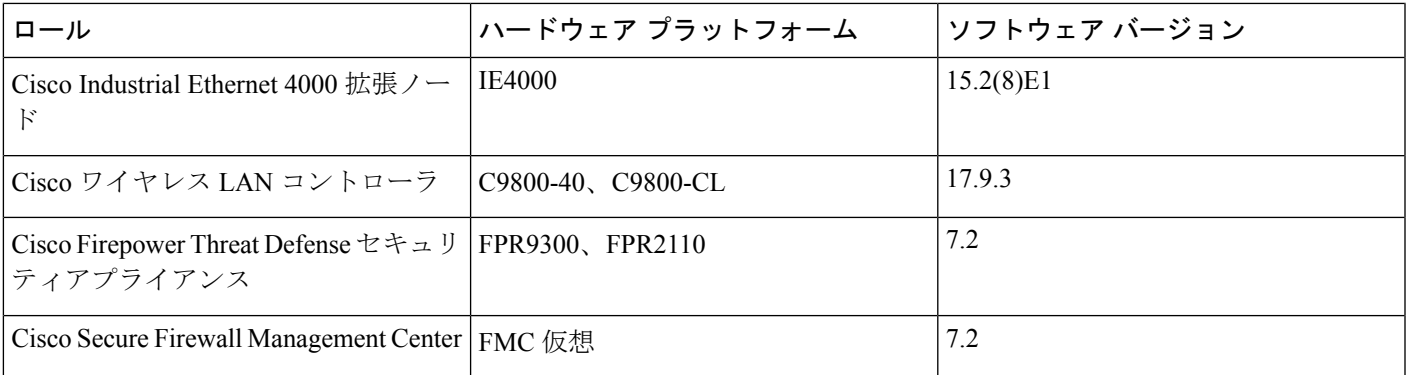

# スケール

ソリューションのテストでは、次の表に示すスケールの数値について確認しました。ソフトウェアおよびハードウェア キャパシティについては、Cisco DNA Center [のデータシート](https://www.cisco.com/c/en/us/products/cloud-systems-management/dna-center/datasheet-listing.html) [英語] を参照してください。

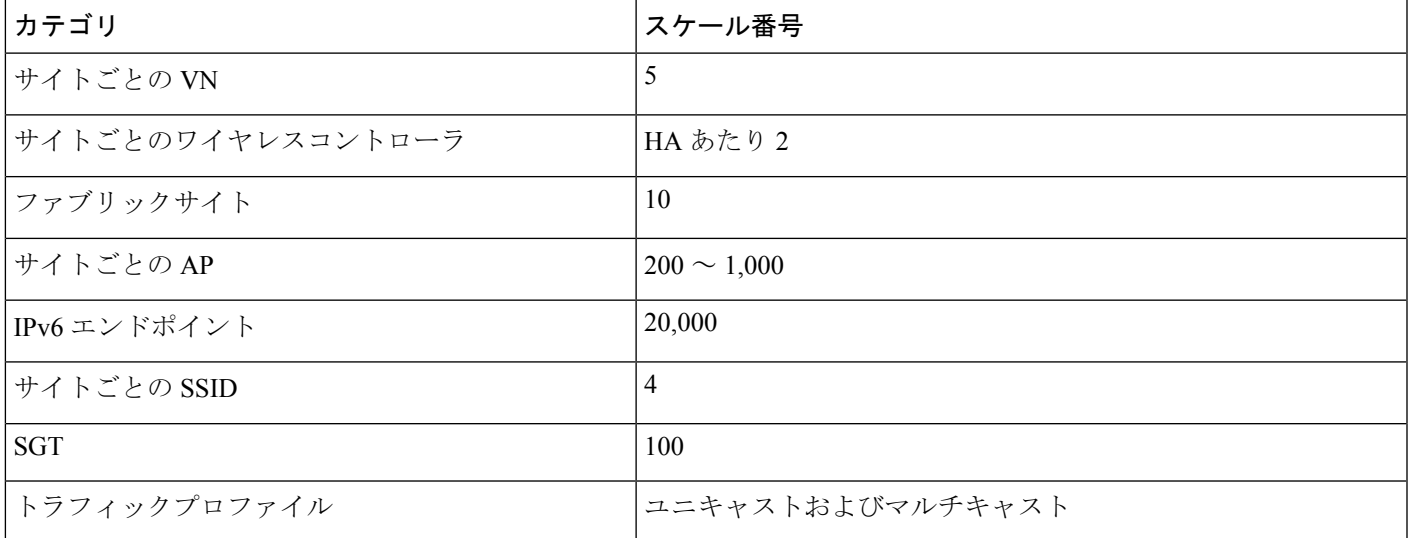

# ソリューションの導入例のシナリオ

次のユースケースは、 IPv6 業界プロファイルで検証されています。

- IPv4 および IPv6 トラフィックの自動でセキュアな Cisco SD WAN 転送
- IPv6 Enterprise ユーザー向けのファブリック対応ワイヤレス展開
- IPv6 デバイスとエンドポイントのネットワークの可視性、モニタリング、およびトラブルシューティング
- IPv6 アプリケーションの可視性と正常性
- IPv6 ネットワークのネットワークの堅牢性
- さまざまな IPv6 専用エンドポイントのセキュアなオンボーディング
- エンドツーエンドの IPv6 トラフィックとセキュアなインターネットアクセス
- Cisco SD WAN 間の Cisco SD-Access サイト間におけるエンドツーエンドのインライン SGT トラフィックの適用
- IPv6 専用クライアントは、IPv6 アプリケーションおよびレガシー IPv4 アプリケーションにアクセスします。
- Quality of Service(QoS)とパス選択による IPv6 アプリケーション パフォーマンスの最適化
- IPv6 エンドポイントとアドレスの拡張性
- 次の操作に関するn日目の操作:イメージのアップグレード、設定管理、バックアップと復元、およびネットワー ク拡張。

# ソリューションの重要事項

ここでは、IPv6 ソリューションの展開に役立つ重要なテクニカルノートについて説明します。

### **IPv6** アドレスプールの設定

Cisco DNA Center リリース 2.3.3.x では、Cisco SD-Access サイトの IP プールを予約できます。この予約では、IPv4 プー ルと IPv6 プールの両方を指定する必要があり、指定することでデュアルスタック IP プールが作成されます。

クライアントが IPv6 アドレスのみを使用するように制限するには、クライアントで IPv4 アドレッシングを無効にする か、ダミーの IPv4 プールとダミーの DHCPv4 サーバーを設定します。ユーザーサブネットのステートレスアドレス自 動設定(SLAAC)を有効にするには、[IPv6] エリアで、IPv6 プールの [SLAAC Support] チェックボックスをオンにし ます。

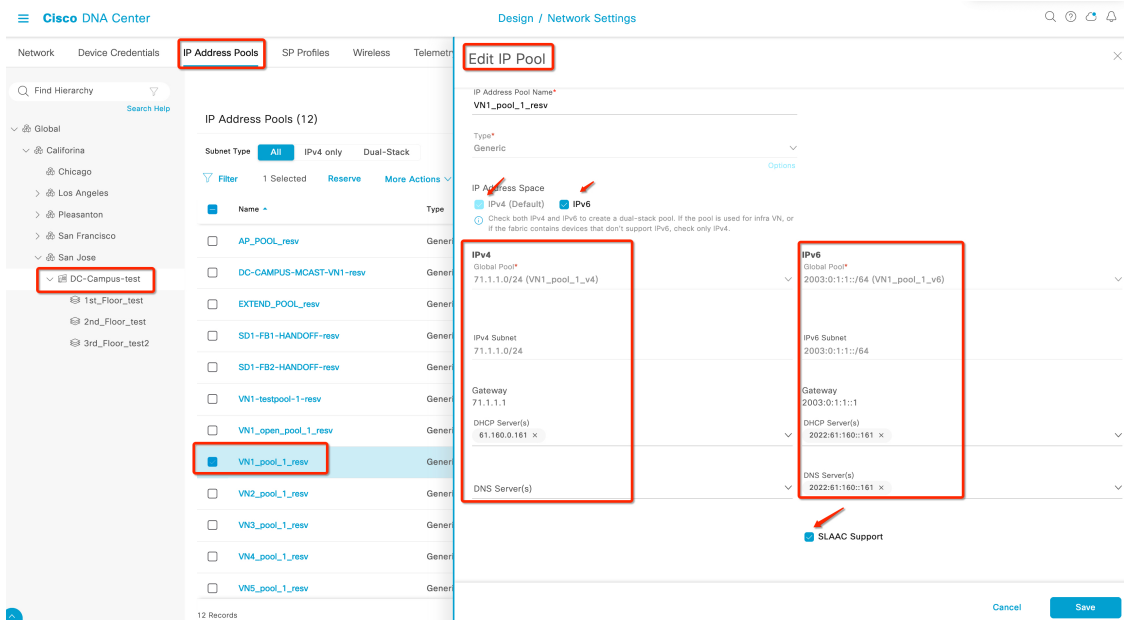

## **Cisco SD WAN** エッジデバイスでの **IPv6** ユニキャストルーティングの有効化

Cisco SD WAN エッジデバイスの場合は現在、IPv6 ユニキャストルーティングは、デバイス CLI、または [Cli Add-On Template] を使用した Cisco SD WAN GUI を介し、ipv6 unicast-routing コマンドを使用して有効にします。

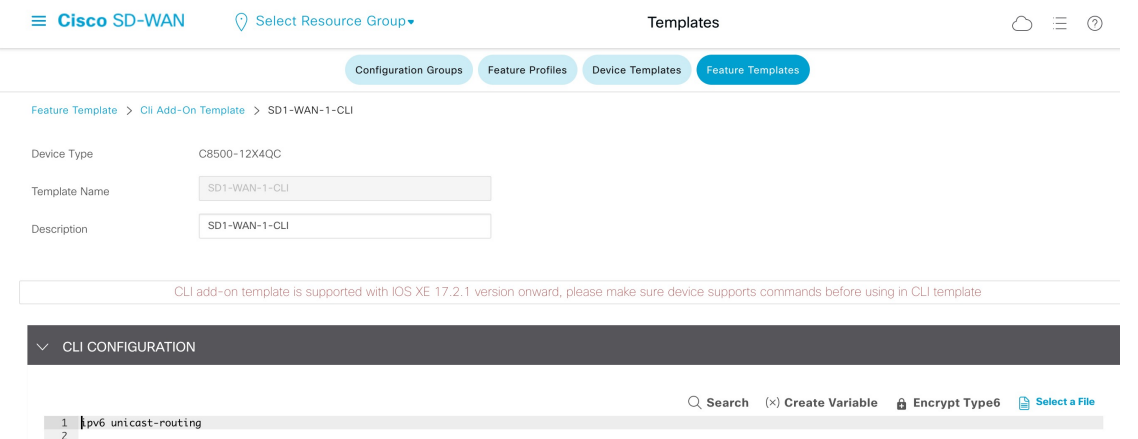

### **Cisco SD WAN** エッジデバイスでの **IPv6 Strict Control** の有効化

トランスポート VPN0 WAN インターフェイスでデュアルスタックが設定されている場合、制御接続とデータ接続の両 方で IPv6 よりも IPv4 が優先されます。Cisco IOS XE SD-WAN デバイスのリリース 17.10 以降および Cisco SD WAN コ ントローラのリリース 20.10 以降では、IPv6 Strict Control 機能を介して制御接続を形成するために、IPv4 アドレッシン グよりも IPv6 アドレッシングを優先するように Cisco SD WAN コントローラと Cisco SD WAN エッジデバイスを設定 できます。IPv6 Strict Control が有効になっている場合、デュアルスタック Cisco SD WAN エッジデバイス間のデータプ レーン接続は IPv6 トランスポートを使用して確立されます。

Cisco SD WAN エッジデバイスでは、デバイスの CLI を使用するか、 [Cli Add-On Template] を使用した Cisco SD WAN GUI を使用して、IPv6 Strict Control を有効にします。

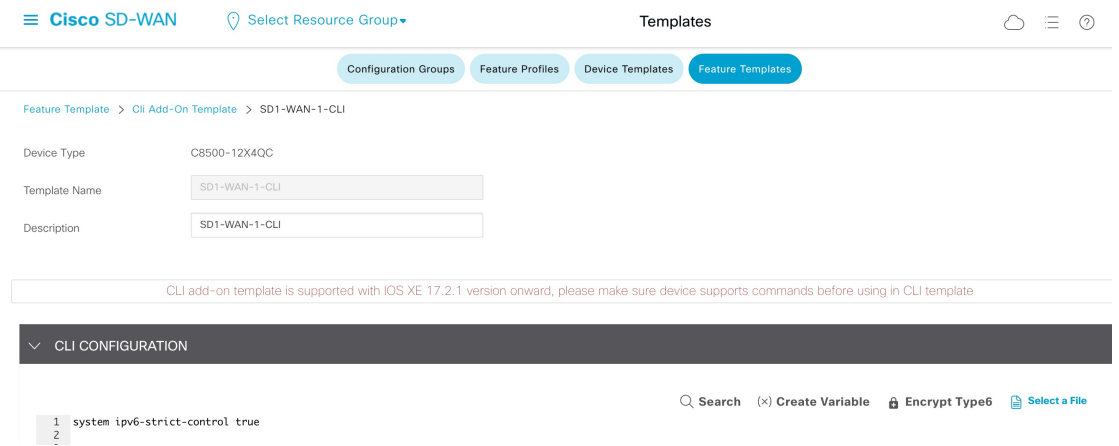

### **Cisco SD WAN** エッジデバイスの **2** つの **VPN0** インターフェイス間におけるトラフィッ クのルーティング

WAN トランスポート トンネル インターフェイスから非 Cisco SD WAN インターフェイスへのパケットのドロップは 想定内の動作です。この動作を変更するには、ローカライズされたデータポリシーをデバイスに適用し、WAN トラン スポート インターフェイスに明示的な Cisco SD WAN インバウンド ACL を適用します。この ACL により、ファイア ウォールの外部インターフェイスサブネットおよび内部IPv6プレフィックスへのすべてのIPv6トラフィックが許可さ れます。

次の手順を使用して、ファイアウォールが Cisco SD WAN エッジデバイス VPN0 インターフェイスに接続し、Cisco SD WAN エッジインターネット WAN トランスポートを介して IPv6 インターネットにルーティングできるようにします。

#### 手順

- ステップ **1** ファイアウォールの外部インターフェイス用の VPN インターフェイス イーサネット テンプレートと BGP テンプレートを作成し、デバイステンプレートの VPN0 トランスポートセクションに適用します。
	- a) ファイアウォールの外部インターフェイスに接続するサブインターフェイスの VPN インターフェイス イーサネット テンプレートを作成します。

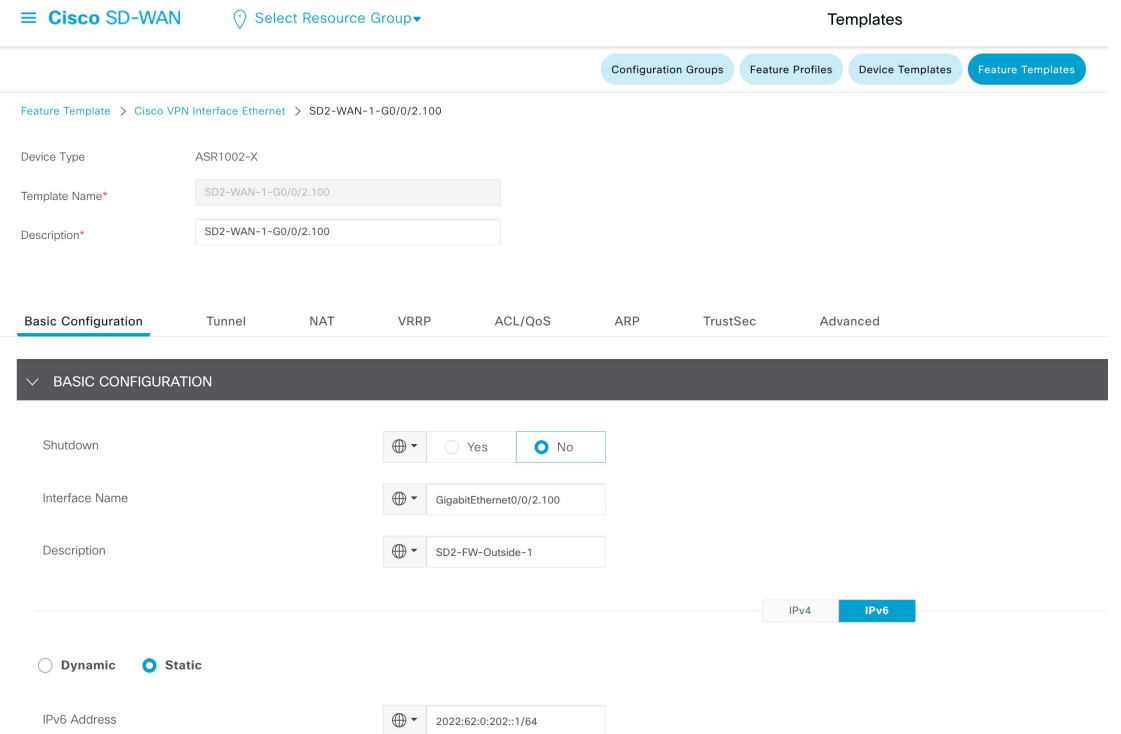

b) BGP テンプレートで、[BGP Default-Information Originate] を有効にして、Cisco SD WAN エッジデバイ スがインターネットルータから学習したデフォルトルートをファイアウォールにアドバタイズできる ようにします。

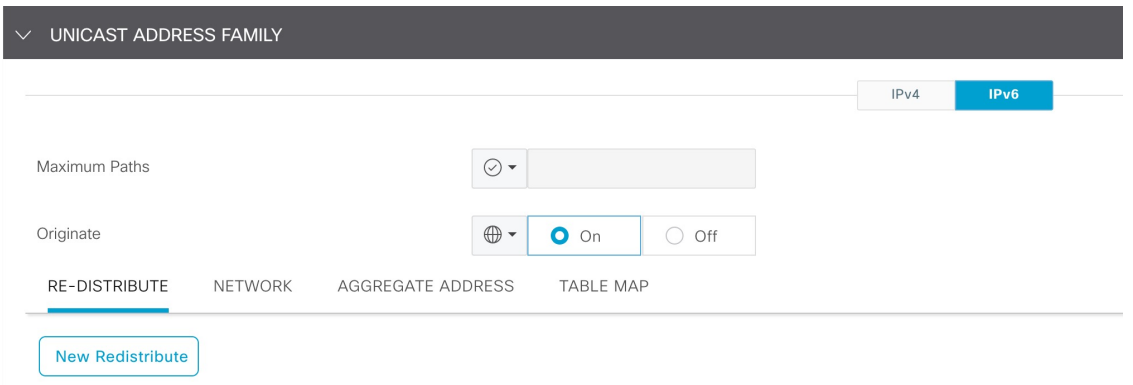

c) VPN0 インターフェイスの BGP テンプレートで、ファイアウォールとインターネットルータの BGP ネ イバーを作成します。

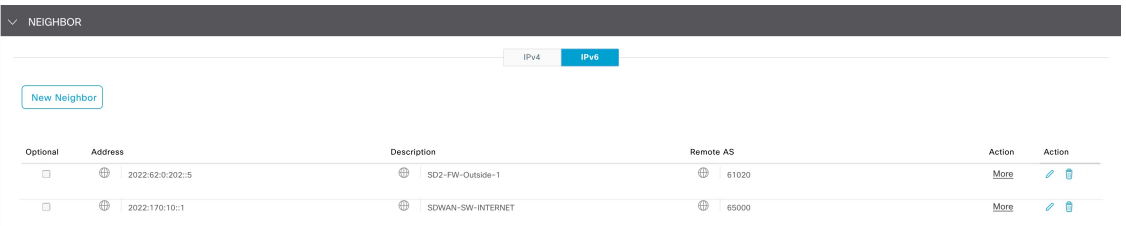

d) [Transport & Management VPN] エリアで、VPN インターフェイス イーサネットおよび BGP テンプレー トをデバイステンプレートの VPN0 トランスポートセクションに適用します。

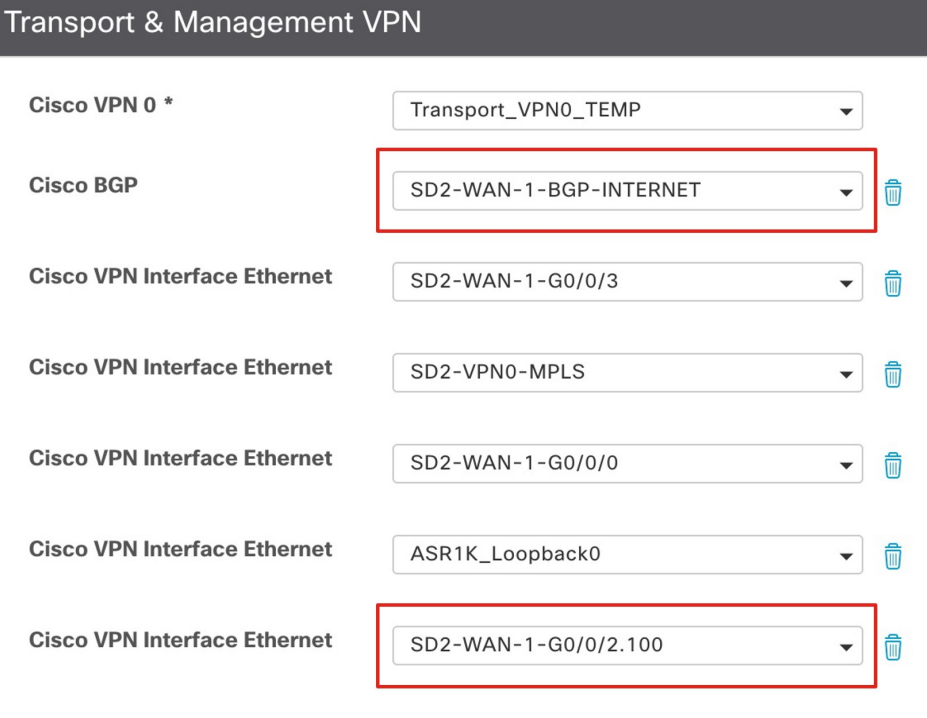

ステップ **2** ローカライズされたデータポリシーと明示的な Cisco SD WAN ACL を適用します。

- a) **[Configuration] > [Policies] > [Custom Options] > [Localized Policy] > [Lists]** ウィンドウで、次のデータ プレフィックスを作成します。
	- Any IPv6 = ::/0
	- SD2-FTD-Outside-1-IPv6-Subnet = 2022:62:0:202::/64
	- SD2-VN-IPv6-Subnets =  $2003:0:2::/48$
- b) IPv6 ACL を作成して、ファイアウォールの外部インターフェイス、IPv6 サブネット、および内部 IPv6 サブネットに対する任意の IPv6 アドレスを許可します。

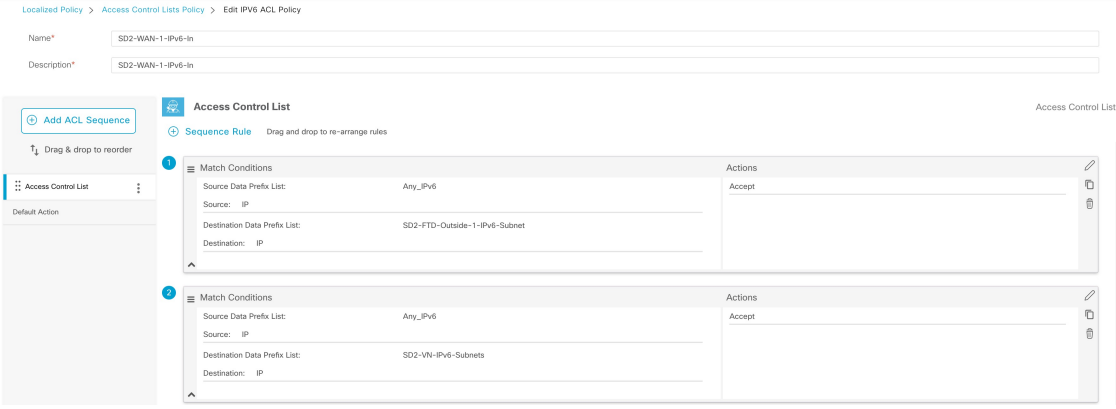

c) ローカライズされたデータポリシーに IPv6 ACL を適用します。

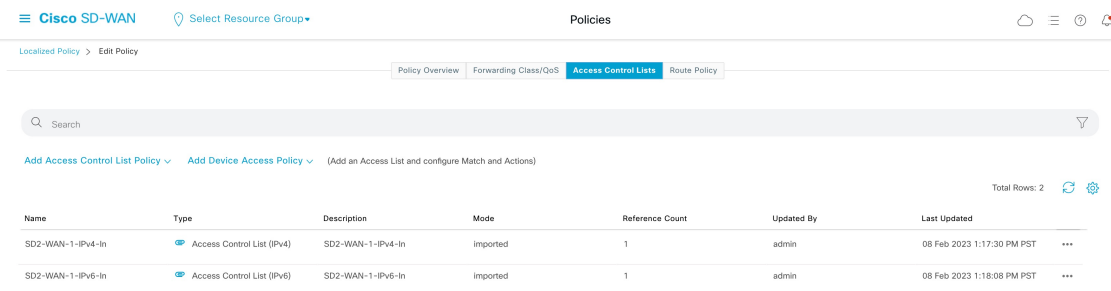

d) ローカライズされたデータポリシーをデバイステンプレートに適用します。

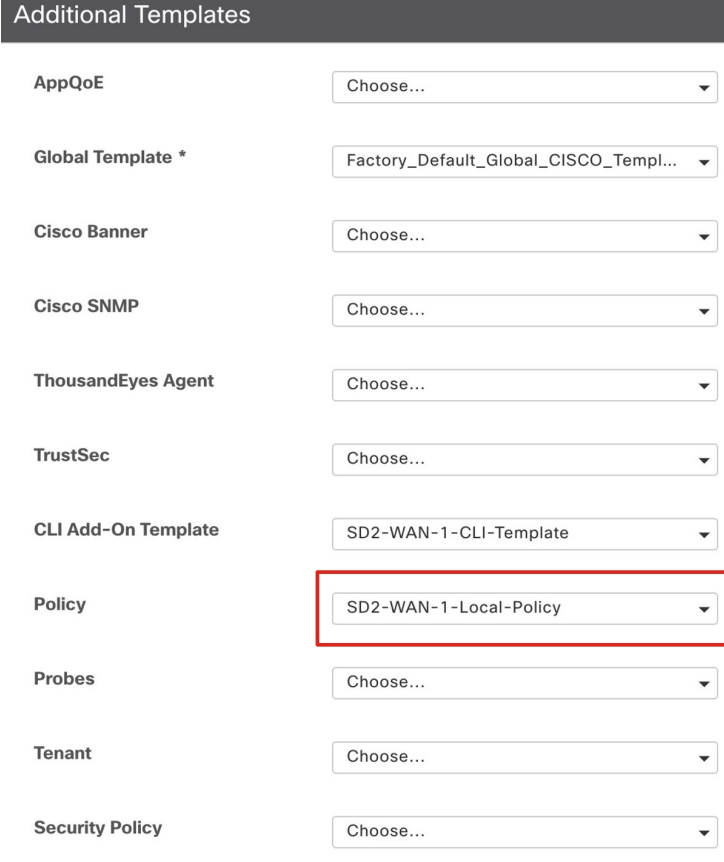

e) [Ingress ACL - IPv6] および [IPv6 Ingress Access List] をインターネット WAN トランスポート インター フェイス テンプレートに適用します。

 $\odot$ 

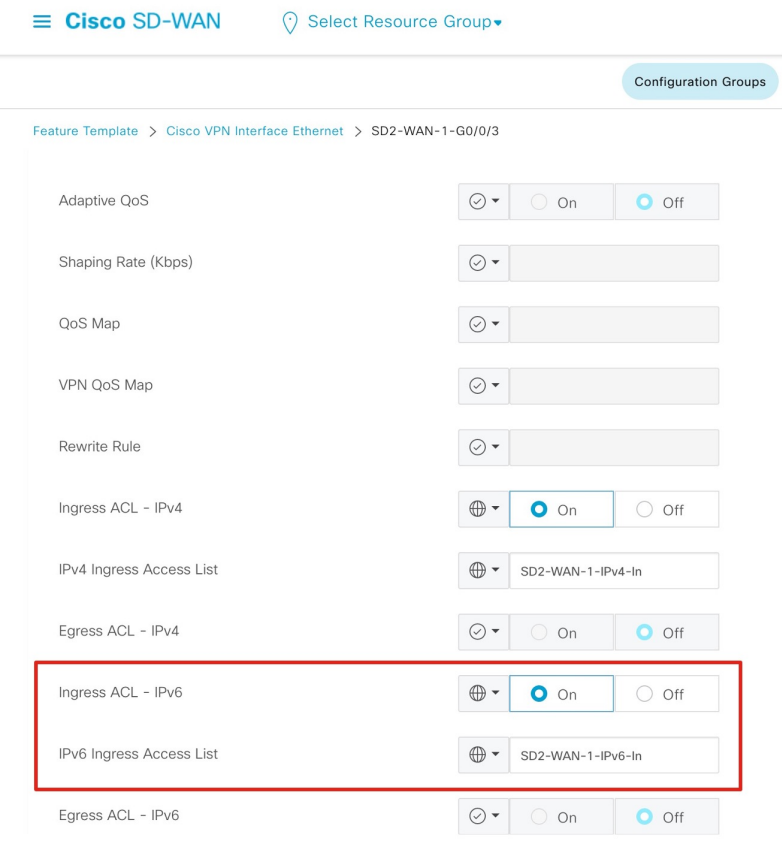

### **Cisco Firepower** アプライアンスでの **NAT64** の設定

NAT64 は DNS64 サーバーと連携して、IPv6 専用クライアントがパブリック IPv4 インターネットに到達できるように します。FMC を使用して Cisco Firepower アプライアンスの 1 つの内部インターフェイスと 2 つの外部インターフェイ ス間で NAT64 を設定するには、次の手順を使用します。

この手順では、NAT を実行して、DNS64/96 プレフィックス宛てのトラフィックの内部 Cisco SD-Access VN1 IPv6 アド レスを外部インターフェイスの IPv4 アドレスに変換します。逆方向の場合は、インターネットからの IPv4 アドレスを DNS64 /96 プレフィックスに変換するために NAT が適用されます。

#### 手順

- ステップ **1 [Objects] > [Interface] > [Add Interface Group]** の順に選択し、Outside-1、Outside-2、および VN1-Inside イ ンターフェイスを独自のインターフェイスグループに配置します。
- ステップ **2 [Objects] > [Network] > [Add Object]** の順に選択し、同じ内部 VN1 IPv6 サブネットの 2 つのネットワーク オブジェクトを定義します。

自動NATで使用される各オブジェクトは、1つのNATステートメントのみを参照できるため、このステッ プが必要です。

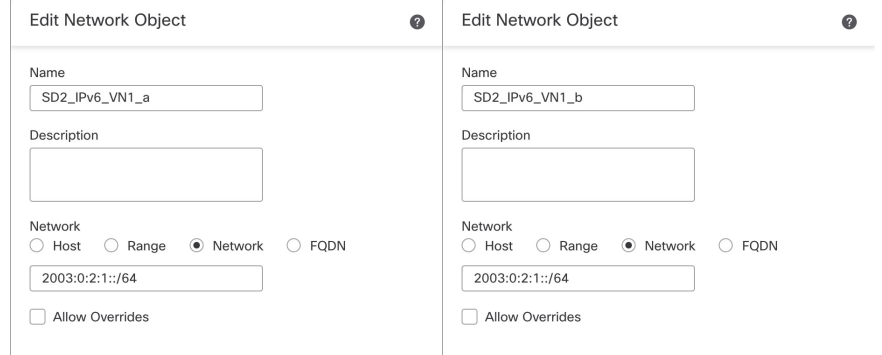

- ステップ **3** 次の手順を実行して、内部 VN1 IPv6 サブネットの NAT を Outside-1 インターフェイス IP アドレスに設定 する自動 NAT ダイナミックルールを作成します。
	- a) [NAT Rule] ドロップダウンリストから、[Auto NAT Rule] を選択します。
	- b) [Type] ドロップダウンリストから、[Dynamic] を選択します。
	- c) [Interface Objects]タブで、内部インターフェイスグループを[Source Interface Objects]に追加し、Outside-1 インターフェイスグループを [Destination Interface Objects] に追加します。

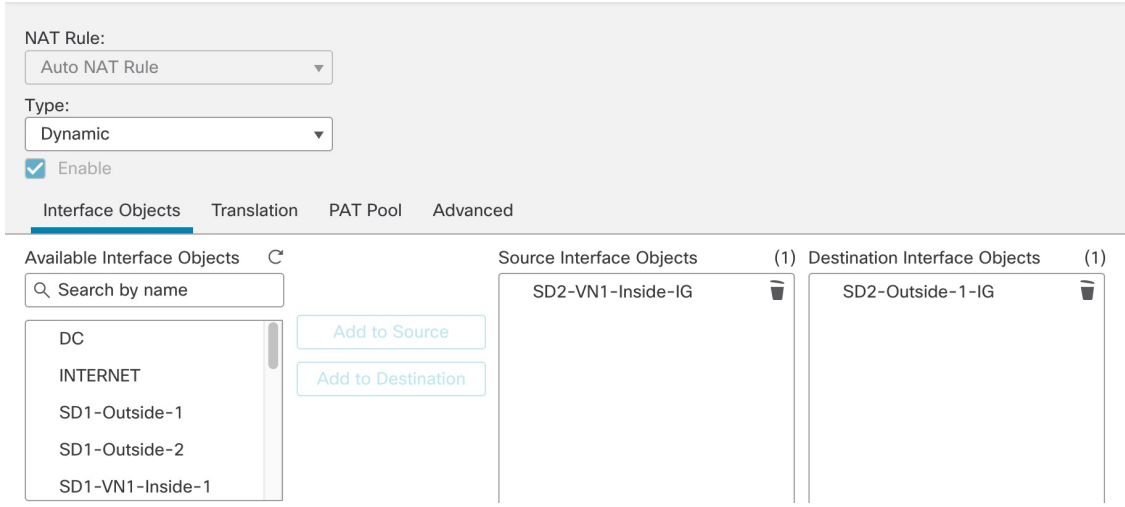

d) [Translation] タブの [Original Source] ドロップダウンリストから、内部 VN1 IPv6 サブネット用に作成さ れた最初のネットワークオブジェクトを選択し、[TranslatedSource]ドロップダウンリストから[Destination Interface IP] を選択します。

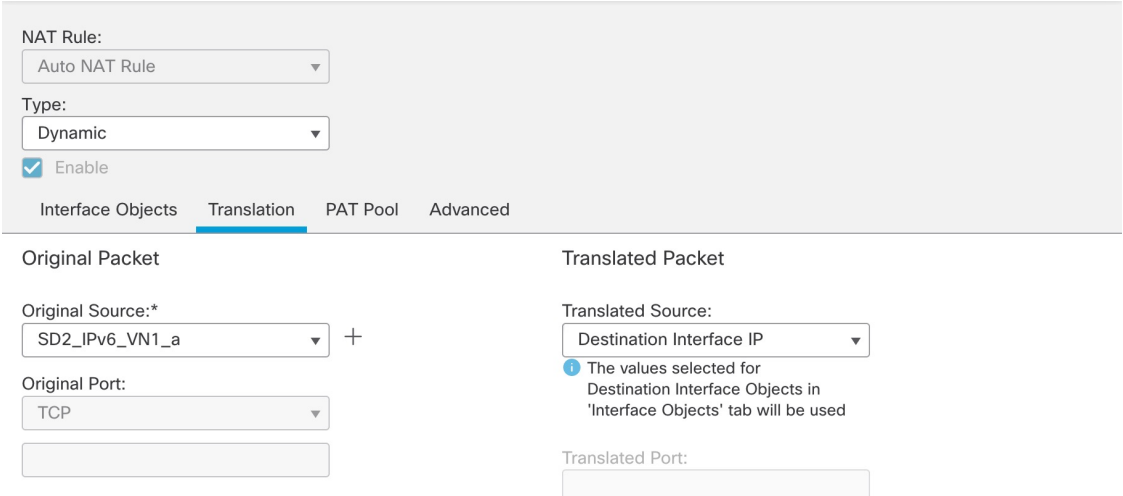

ステップ **4** ステップ 3 を繰り返して、内部 VN1 IPv6 サブネットの NAT を Outside-2 インターフェイス IP に設定する ための 2 番目の自動 NAT ダイナミックルールを作成します。ただし、[Translation] タブでは、元の送信元 に対して、同じ内部 IPv6 サブネットを参照する 2 番目のネットワークオブジェクトを使用します。

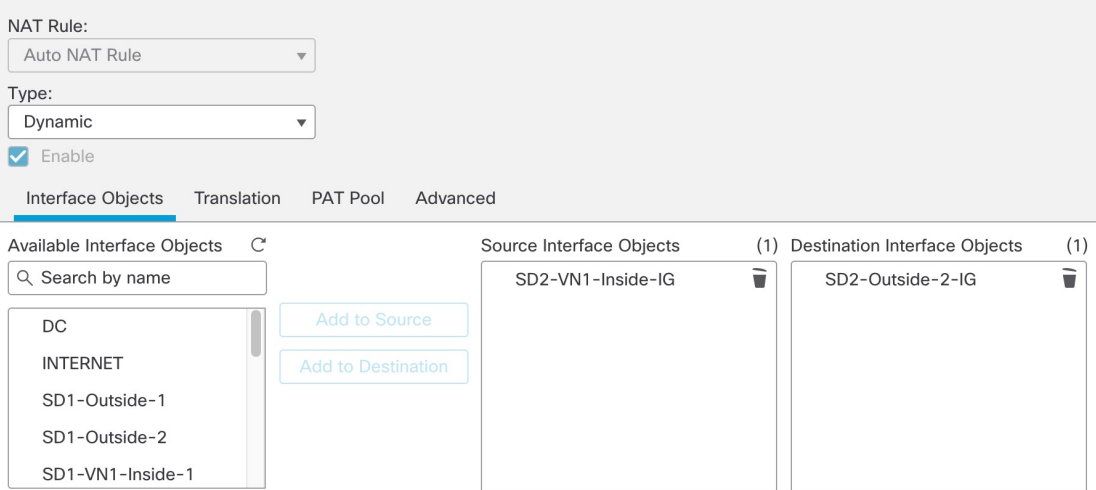

次の図は、元の送信元と同じ内部 IPv6 サブネットを参照する 2 番目のネットワークオブジェクトを示して います。

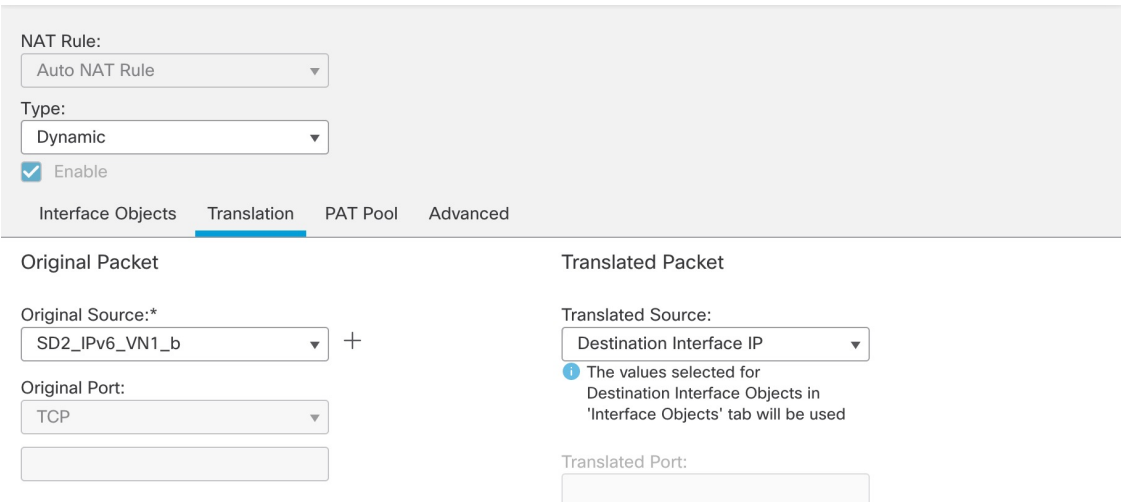

ステップ5 NAT64 プレフィックス (2001:6401::/96) および任意の IPv4 アドレス (0.0.0.0/0) のオブジェクトを定義し ます。

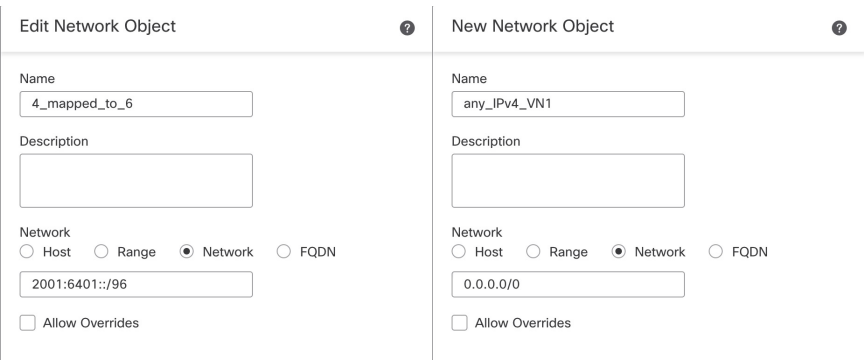

- ステップ **6** 次の手順を実行して、任意の IPv4 アドレスを NAT64 プレフィックスに変換する NAT を設定する自動 NAT スタティックルールを作成します。
	- a) [NAT Rule] ドロップダウンリストから、[Auto NAT Rule] を選択します。
	- b) [Type] ドロップダウンリストから、[Static] を選択します。
	- c) [Interface Objects] タブで、[Source Interface Objects] に「any」追加し、内部インターフェイスグループ を [Destination Interface Objects] に追加します。

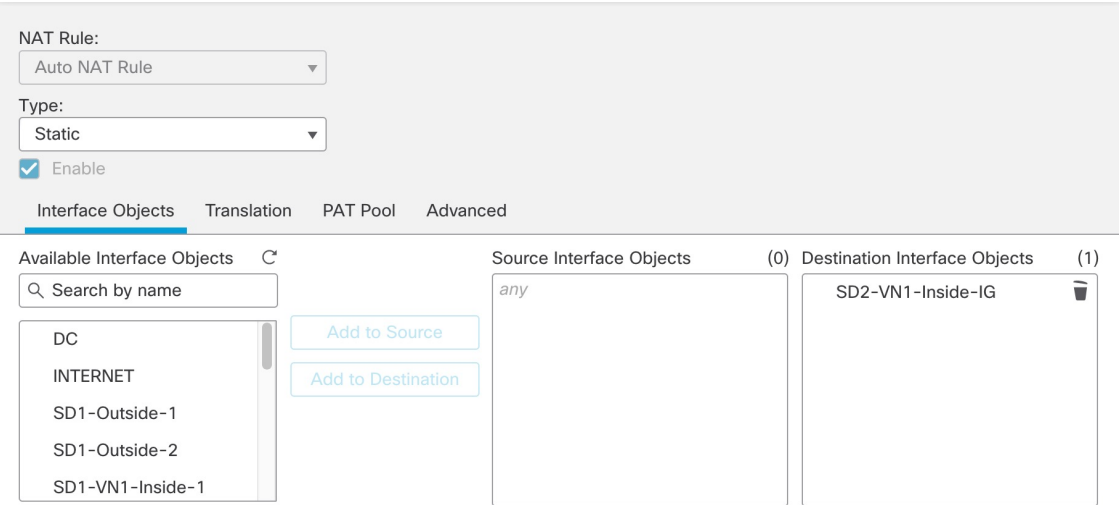

d) [Translation] タブの [Original Source] ドロップダウンリストから、任意の IPv4 ネットワーク オブジェク トオプションを選択し、[Translated Source]ドロップダウンリストからNAT64プレフィックスオブジェ クト オプションを選択します。

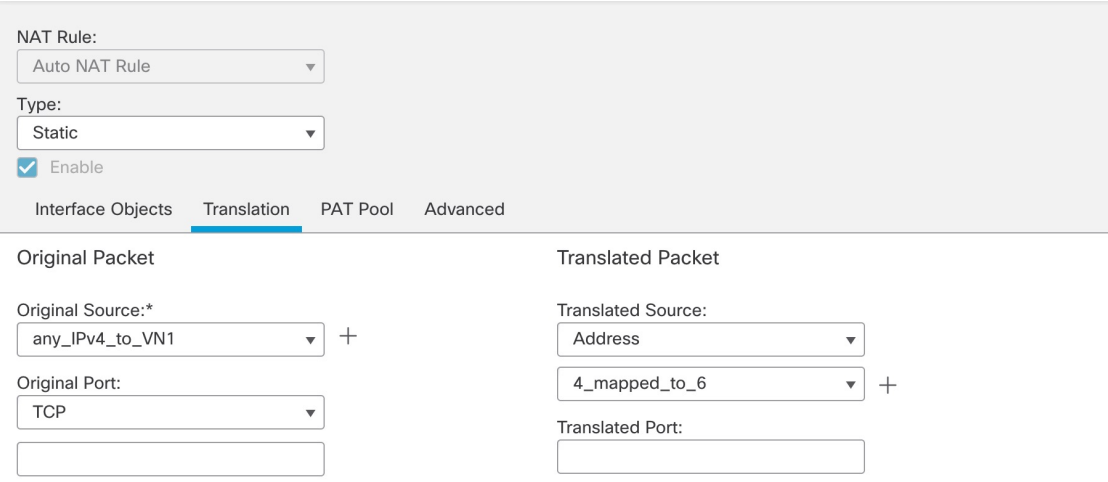

### 設定が完了すると、NAT64 ポリシーが表示されます。

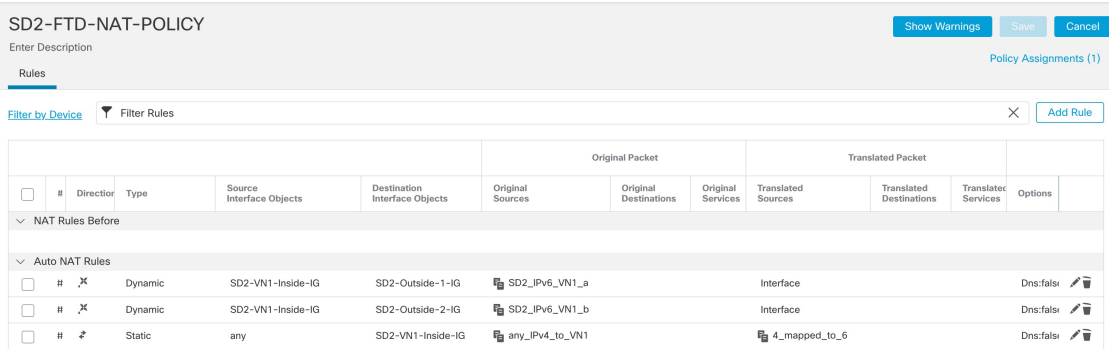

## **Cisco SD WAN** エッジデバイスでの **SGT** 伝達の有効化

CiscoSDWANエッジデバイスとCiscoSD-Accessファブリックボーダー間のSGTインラインタギングを設定するには、 *SD-Access SD-WAN* [独立ドメイン統合ガイド](https://www.cisco.com/c/dam/en/us/td/docs/solutions/CVD/Campus/Cisco-SD-Access-SD-WAN-Independent-Domain-Guide.pdf) [英語] の「Process 2: Configuring Cisco TrustSec Inline Tagging」の手順を使 用します。20.6.1/17.6.1 以降、Cisco SD WAN トンネルインターフェイスでの SGT 伝達はデフォルトで無効になってい るため、CiscoSDWAN間でSGT伝達を有効にするには追加の手順を実行する必要があります。次の手順に従い、WAN トランスポート トンネル インターフェイスで CTS SGT 伝達が有効になっていることを確認します。

### 手順

ステップ **1** Cisco SD WAN エッジデバイスの物理インターフェイスで、SGT インラインタギングを有効にします。こ のインターフェイスは、デバイステンプレートの VPN0 セクションに適用されます。

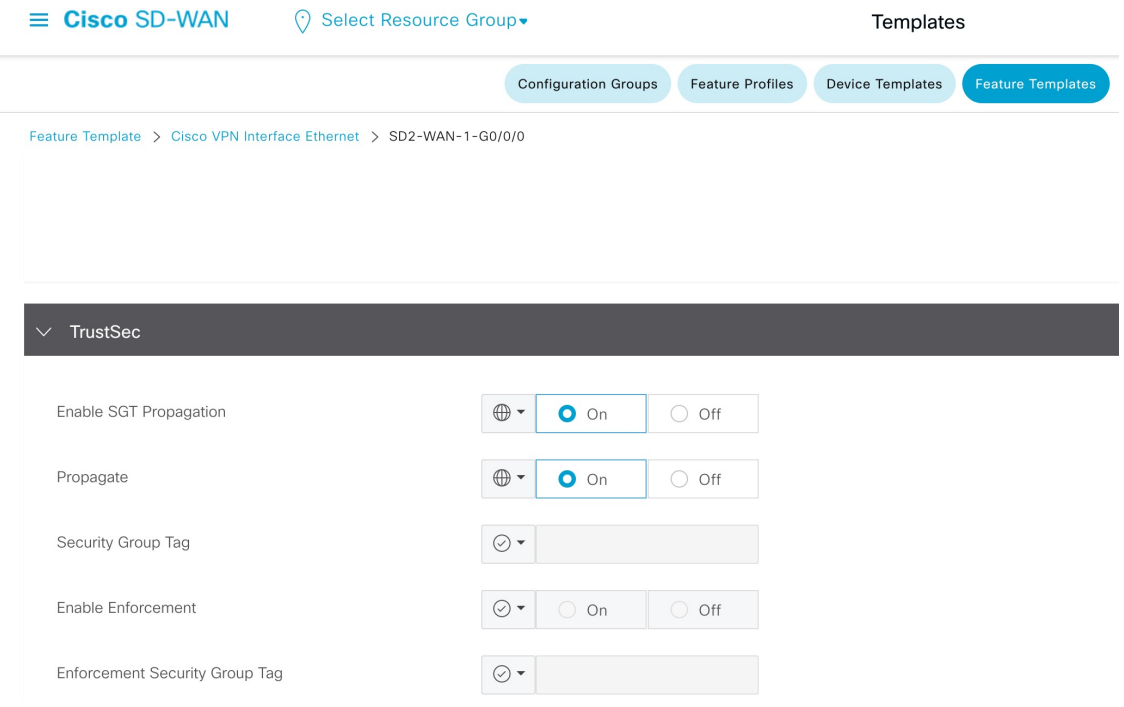

ステップ **2** Cisco SD WAN エッジデバイスのサービス VPN サブインターフェイスで、SGT インラインタギングを有効 にします。

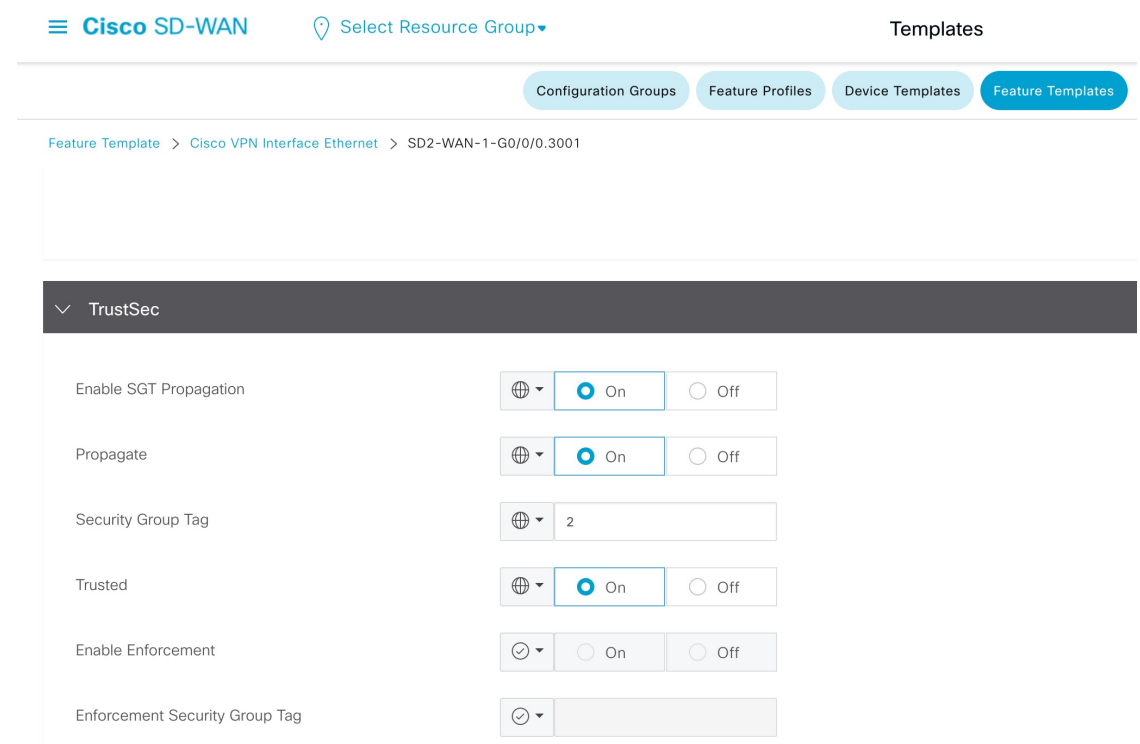

ステップ **3** 各 WAN トランスポート トンネル インターフェイスで、[CTS SGT Propagation] を有効にします。

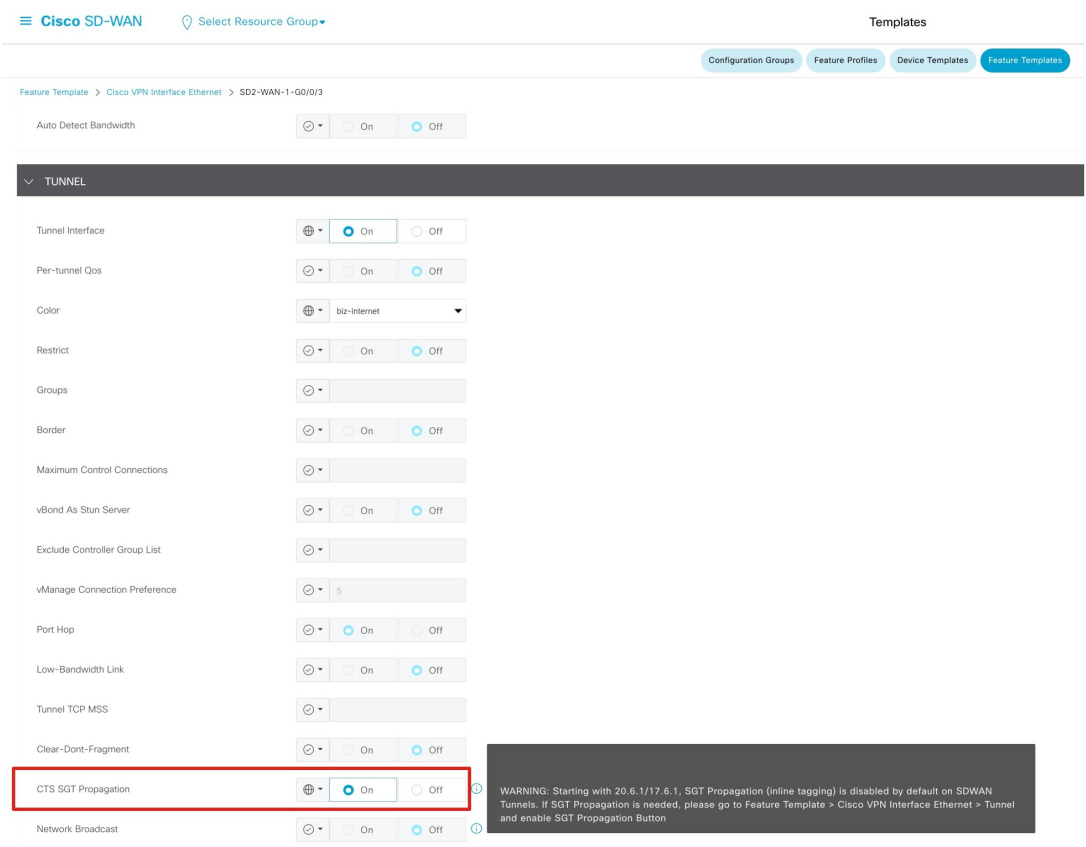

### 複数のインターフェイス間における **ECMP** ルーティングの有効化

次の ECMP 設定では、Outside-1 インターフェイスと Outside-2 インターフェイスの両方が Outside-ECMP ゾーンに割り 当てられます。同様に、VN1-Inside-1 と VN1-Inside-2 の両方のインターフェイスが VN1-ECMP ゾーンに割り当てられ ます。

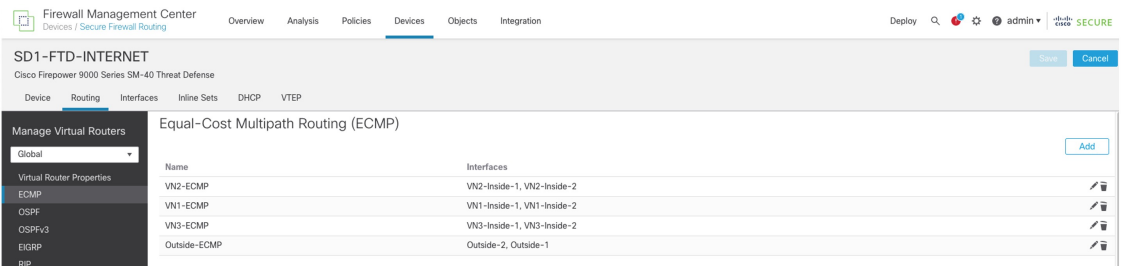

ECMP には等コストパスが必要です。ルーティングテーブルに 2 つの等コストルートをインストールするには、BGP を設定します。まず、BGP の [General] 設定に移動し、パスの数を 2 に設定します。

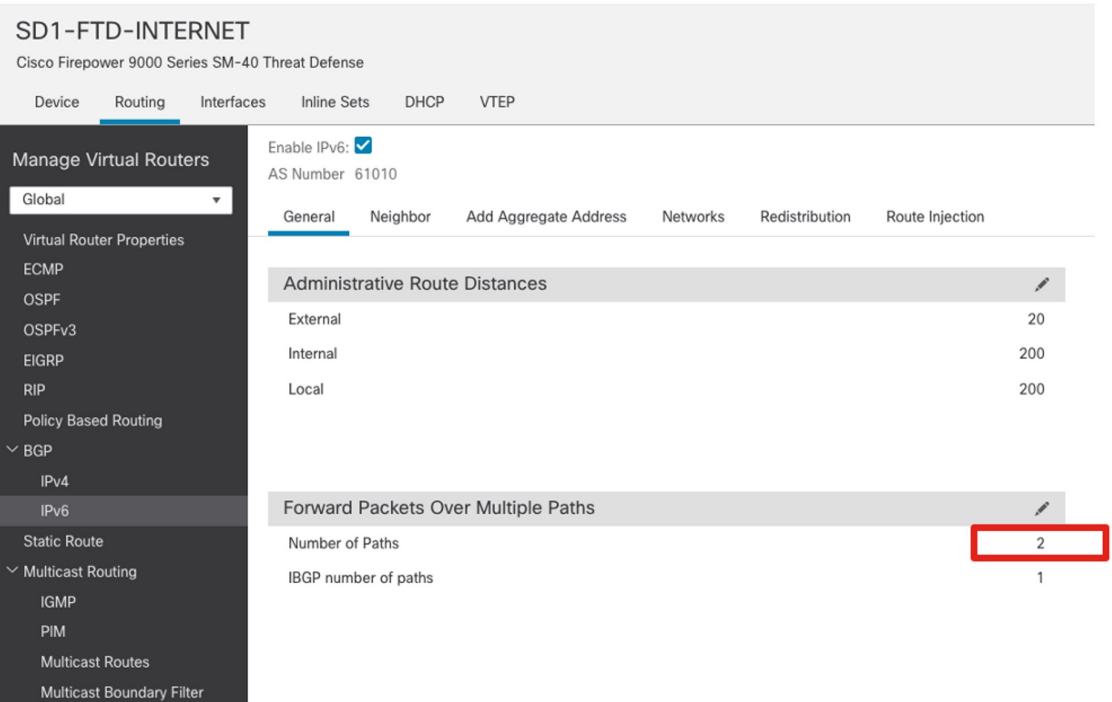

## ファブリックボーダーとファイアウォール間の手動レイヤ **3** ハンドオフ

ファイアウォールがアクティブおよびスタンバイの高可用性(HA)モードに設定されている場合、モニタリングと管 理のために各リンクでアクティブおよびスタンバイ IP アドレスを使用できます。ファブリックボーダーの IP アドレス まで考慮すると、リンク上の IP アドレスの数は 2 を超えます。Cisco DNA Center リリース 2.3.3.x 以前では、レイヤ 3 ハンドオフの自動化により、ポイントツーポイントリンクに IPv4 /30 および IPv6 /126 マスクが展開されます。より大 きなアドレス空間に対応するために、手動レイヤ3ハンドオフを使用して、ファブリックボーダーとファイアウォール 間のリンクを設定できます。このソリューションテストでは Cisco DNA Center リリース 2.3.3.7 を検証しているため、 IPv4 には /24 マスクが使用され、IPv6 には /64 マスクが使用されます。この手順は、メインサイトとブランチサイトで 使用できます。

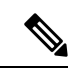

Cisco DNA Center リリース 2.3.4.x 以降では、各レイヤ 3 ハンドオフにカスタムサブネット(IPv4 の場合は /29、 IPv6 の場合は /125 など)を展開できるため、Cisco DNA Center リリース 2.3.4.x 以降を実行している場合は、 Cisco SD-Access GUI を使用して手動レイヤ 3 ハンドオフを展開できます。 (注)

手順

ステップ **1** ファブリックボーダーで、各 VN のレイヤ 3 SVI を定義し、ファブリックボーダーで BGP を設定します。 VLAN の範囲は 2000 です。この範囲は、範囲が 3000 の Cisco DNA Center 自動レイヤ 3 ハンドオフ VLAN とは異なります。

CLI または Cisco DNA Center テンプレートを使用して、この設定をファブリックボーダーに手動で適用で きます。

*Cisco SD-Access* ファブリックボーダーの設定

```
interface Vlan2011
vrf forwarding VN1
ip address 62.0.204.1 255.255.255.0
ipv6 address 2022:62:0:204::1/64
ipv6 enable
bfd interval 300 min_rx 300 multiplier 3
router bgp 61002
 address-family ipv6 vrf VN1
 neighbor 2022:62:0:204::5 remote-as 61020
 neighbor 2022:62:0:204::5 update-source Vlan2011
 neighbor 2022:62:0:204::5 fall-over bfd
 neighbor 2022:62:0:204::5 activate
```
ステップ **2** Cisco SD-Access ファブリックボーダー VN に対してファイアウォール サブインターフェイスを設定しま

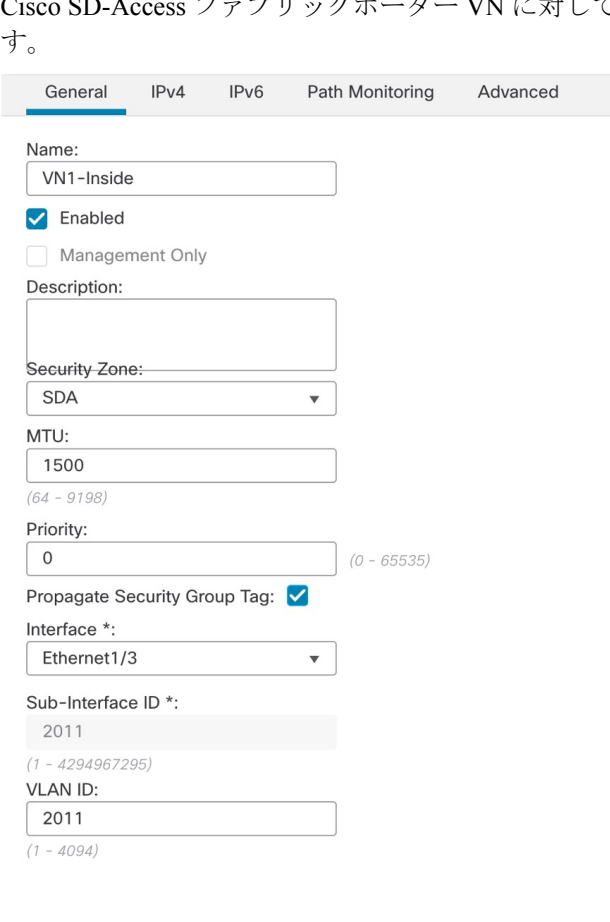

### Edit Sub Interface

Ī

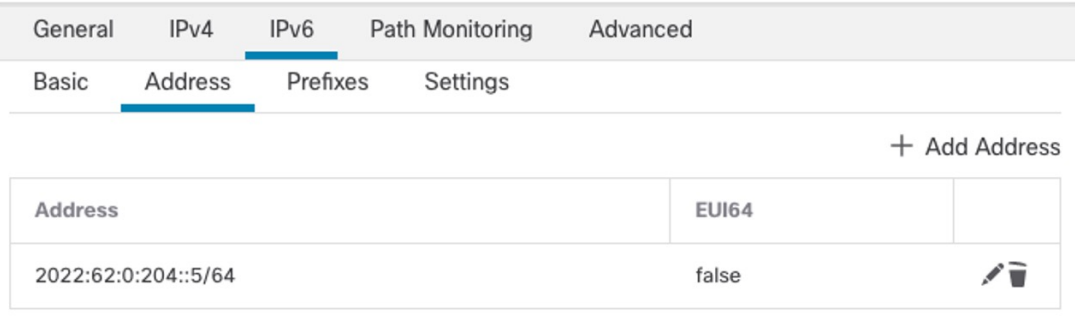

◉

Cancel

OK

ステップ **3** ファイアウォールで、Cisco SD-Access ファブリックボーダー VN ネイバーの BGPv6 を設定します。

#### **Edit Neighbor** IP Address\* Remote AS\* Enabled address 2022:62:0:204::1 61002  $\Box$  Shutdown administratively Interface: (1-4294967295 or 1.0-65535.65535) BFD Fallover<sup>O</sup>  $\bar{\mathbf{v}}$ Description SD2-FB-VN1 **Filtering Routes** Advanced Migration Routes Timers Incoming Outgoing Route Map Route Map  $\cdot$  +  $\bar{\mathbf{v}}$  $^{+}$ Prefix List Prefix List  $\cdot$  + Permit\_IPv6\_Default\_Only  $\pmb{\mathrm{v}}$  $^{+}$ AS path filter AS path filter  $\cdot$  | +  $\overline{\mathbf{v}}$  .  $^{+}$

### ブランチサイトのデフォルトルートフィルタ

CiscoSD-AccessファブリックボーダーVNは、インターネットファイアウォールからデフォルトルートを受信します。 ブランチサイトがリモートサイトからのインターネットトラフィックのトランジットネットワークにならないようにす るには、それらのデフォルトルートをフィルタリングして、Cisco SD WAN エッジデバイスにアドバタイズされないよ うにします。

次の例では、ファブリックボーダーは、Cisco SD WAN エッジデバイスの BGP ネイバーに向かう他のプレフィックス をすべて許可しながら、IPv6 デフォルトルートを拒否するフィルタを適用します。

*Cisco SD-Access* ファブリックボーダーの設定

**ipv6 prefix-list no-ipv6-default-route seq 5 deny ::/0 ipv6 prefix-list no-ipv6-default-route seq 10 permit ::/0 le 128** router bgp 61002

address-family ipv6 vrf VN1 neighbor 2022:62:0:201::12 remote-as 61021 neighbor 2022:62:0:201::12 update-source Vlan3002 neighbor 2022:62:0:201::12 fall-over bfd neighbor 2022:62:0:201::12 activate neighbor 2022:62:0:201::12 weight 65535 **neighbor 2022:62:0:201::12 prefix-list no-ipv6-default-route out**

### **MTU** の一致

Cisco SD-Access スイッチの導入では、通常、VXLAN カプセル化に対応するために、システムの最大伝送ユニット (MTU)を 9,100 バイトに設定するため、レイヤ 3 インターフェイスでは、IPv4 および IPv6 MTU は 9,100 バイトにな ります。

接続された 2 つのデバイス間でレイヤ 3 の MTU を一致させると、Path Maximum Transmission Unit Discovery(PMTUD) が容易になり、受信デバイスが処理できるサイズを超えるパケットが一方のデバイスから送信されるのを防げます。こ のソリューションテストでは、ファイアウォールと CiscoSD WAN エッジデバイスに接続する SVI のファブリックボー ダーレイヤ 3 IPv4 および IPv6 MTU を 1,500 バイトに調整します。

*Cisco SD-Access* ファブリックボーダーの設定

interface Vlan3001 description vrf interface to External router vrf forwarding VN1 ip address 61.0.201.129 255.255.255.252 no ip redirects **ip mtu 1500** ip pim sparse-mode ip route-cache same-interface ipv6 address 2022:61:0:201::1/126 ipv6 enable **ipv6 mtu 1500** ipv6 mld explicit-tracking bfd interval 300 min\_rx 300 multiplier 3

Cisco Firepower アプライアンスでは、インターフェイス MTU はデフォルトで 1,500 バイトに設定されています。Cisco SD WAN エッジデバイスでは、ip mtu はデフォルトで 1,500 バイトに設定されますが、ipv6 mtu は物理インターフェ イスの MTU のデフォルト値である 1,508 バイトから MTU 値が導出されます。IPv6 MTU は、デバイス CLI、または [Cli Add-On Template] を使用した Cisco SD WAN GUI を介して設定されます。

Cisco SD WAN エッジデバイスの設定

interface GigabitEthernet0/0/0.3001 encapsulation dot1Q 3001 vrf forwarding 1 ip address 62.0.201.142 255.255.255.252 no ip redirects **ip mtu 1500** ipv6 address 2022:62:0:201::E/126 **ipv6 mtu 1500** no ipv6 redirects cts manual policy static sgt 2 trusted bfd template t1 arp timeout 1200

### **IPv6** マルチキャスト

Cisco SD-Access の IPv6 マルチキャストは、ヘッドエンド レプリケーション モードの内部ランデブーポイント (RP) および外部 RP の Any Source Multicast (ASM) を使用して検証されます。次に、このソリューションにおける IPv6 マ ルチキャストの制限事項を示します。

- 現在、Cisco SD WAN は IPv6 マルチキャストをサポートしていません。
- IPv6 マルチキャストは、ECMP ゾーンに属するファイアウォール インターフェイスではサポートされません。
- IPv6 マルチキャストの内部 RP として設定できるファブリックボーダーは 1 つだけです。
- 現在、IPv6 のネイティブマルチキャストは Cisco SD-Access アンダーレイではサポートされていません。

## 参照

- *Cisco [SD-Access](https://www.cisco.com/go/sda-cvd) Solution Design Guide (Cisco Validated Design)*
- *Cisco SD-Access SD-WAN* [独立ドメインのペアワイズ統合](https://www.cisco.com/c/dam/en/us/td/docs/solutions/CVD/Campus/Cisco-SD-Access-SD-WAN-Independent-Domain-Guide.pdf)

The documentation set for this product strives to use bias-free language. For purposes of this documentation set, bias-free is defined as language that does not imply discrimination based on age, disability, gender, racial identity, ethnic identity, sexual orientation, socioeconomic status, and intersectionality. Exceptions may be present in the documentation due to language that is hardcoded in the user interfaces of the product software, language used based on standards documentation, or language that is used by a referenced third-party product.

Cisco and the Cisco logo are trademarks or registered trademarks of Cisco and/or its affiliates in the U.S. and other countries. To view a list of Cisco trademarks, go to this URL: [https://www.cisco.com/c/en/us/about/legal/trademarks.html.](https://www.cisco.com/c/en/us/about/legal/trademarks.html) Third-party trademarks mentioned are the property of their respective owners. The use of the word partner does not imply a partnership relationship between Cisco and any other company. (1721R)

© 2023 Cisco Systems, Inc. All rights reserved.

【注意】シスコ製品をご使用になる前に、安全上の注意( **www.cisco.com/jp/go/safety\_warning/** )をご 確認ください。本書は、米国シスコ発行ドキュメントの参考和訳です。リンク情報につきましては、 日本語版掲載時点で、英語版にアップデートがあり、リンク先のページが移動**/**変更されている場合が ありますことをご了承ください。あくまでも参考和訳となりますので、正式な内容については米国サ イトのドキュメントを参照ください。また、契約等の記述については、弊社販売パートナー、または、 弊社担当者にご確認ください。

@2008 Cisco Systems, Inc. All rights reserved. Cisco, Cisco Systems、およびCisco Systemsロゴは、Cisco Systems, Inc.またはその関連会社の米国およびその他の一定の国における登録商標または商標です。 本書類またはウェブサイトに掲載されているその他の商標はそれぞれの権利者の財産です。 「パートナー」または「partner」という用語の使用は Ciscoと他社との間のパートナーシップ関係を意味するものではありません。(0809R) この資料の記載内容は2008年10月現在のものです。 この資料に記載された仕様は予告なく変更する場合があります。

# $\mathbf{d}$   $\mathbf{d}$ CISCO.

#### シスコシステムズ合同会社

〒107-6227 東京都港区赤坂9-7-1 ミッドタウン・タワー http://www.cisco.com/jp お問い合わせ先:シスコ コンタクトセンター 0120-092-255 (フリーコール、携帯·PHS含む) 電話受付時間:平日 10:00~12:00、13:00~17:00 http://www.cisco.com/jp/go/contactcenter/

翻訳について

このドキュメントは、米国シスコ発行ドキュメントの参考和訳です。リンク情報につきましては 、日本語版掲載時点で、英語版にアップデートがあり、リンク先のページが移動/変更されている 場合がありますことをご了承ください。あくまでも参考和訳となりますので、正式な内容につい ては米国サイトのドキュメントを参照ください。